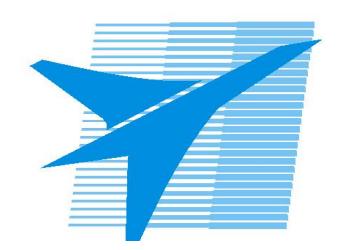

Министерство образования Иркутской области Государственное бюджетное профессиональное образовательное учреждение Иркутской области «Иркутский авиационный техникум»

> УТВЕРЖДАЮ Директор ГБПОУИО «ИАТ»  $\omega_{\text{max}}$  (Уякубовский А.Н. «31» мая 2021 г.

## **ФОНД ОЦЕНОЧНЫХ СРЕДСТВ ПО ДИСЦИПЛИНЕ**

ЕН.02 Информационные технологии в профессиональной деятельности

специальности

15.02.15 Технология металлообрабатывающего производства

Рассмотрена цикловой комиссией ОД, МЕН №9 от 25.05.2021 г.

Председатель ЦК

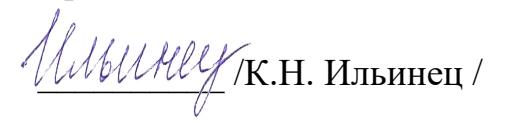

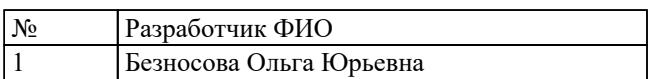

## **1. ОБЩИЕ ПОЛОЖЕНИЯ**

## **1.1. Область применения фонда оценочных средств (ФОС)**

ФОС по дисциплине является частью программы подготовки специалистов среднего звена по специальности 15.02.15 Технология металлообрабатывающего производства

## **1.2. Место дисциплины в структуре ППССЗ:**

ЕН.00 Математический и общий естественнонаучный цикл.

#### **1.3. Цели и задачи дисциплины – требования к результатам освоения дисциплины**

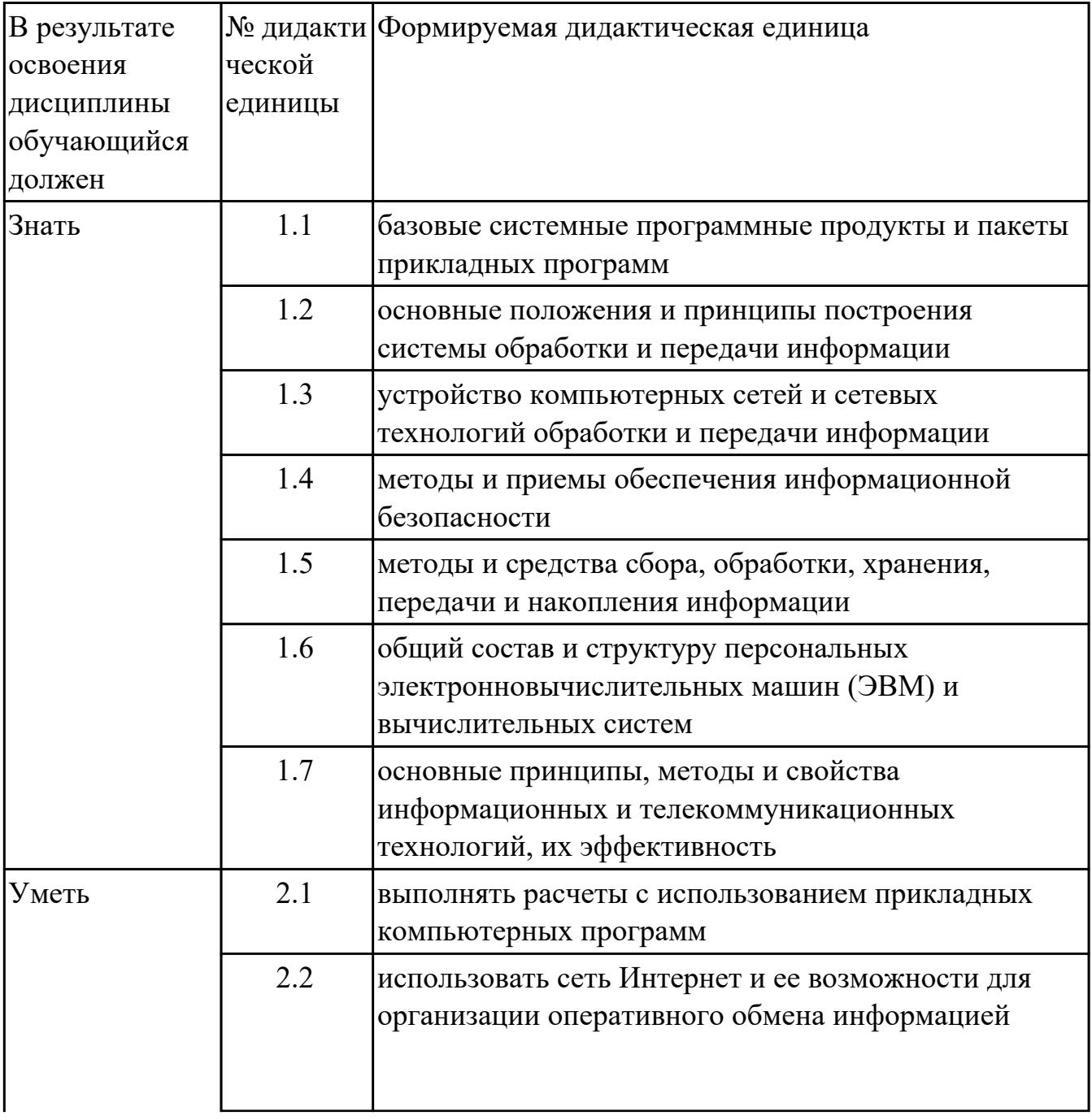

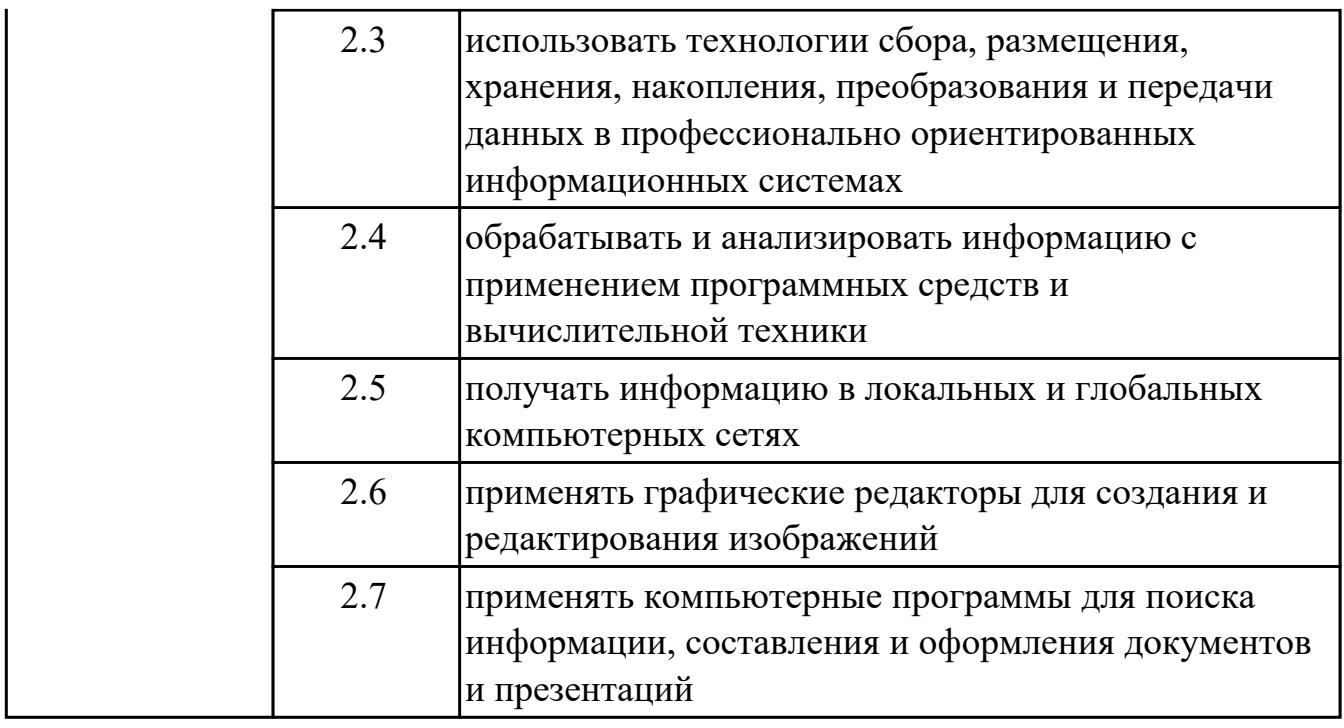

#### **1.4. Формируемые компетенции:**

ОК.2 Осуществлять поиск, анализ и интерпретацию информации, необходимой для выполнения задач профессиональной деятельности

ОК.3 Планировать и реализовывать собственное профессиональное и личностное развитие

ОК.5 Осуществлять устную и письменную коммуникацию на государственном языке с учетом особенностей социального и культурного контекста

ОК.9 Использовать информационные технологии в профессиональной деятельности

ОК.10 Пользоваться профессиональной документацией на государственном и иностранном языках

ПК.1.2 Осуществлять сбор, систематизацию и анализ информации для выбора оптимальных технологических решений, в том числе альтернативных в соответствии с принятым процессом выполнения своей работы по изготовлению деталей

ПК.1.3 Разрабатывать технологическую документацию по обработке заготовок на основе конструкторской документации в рамках своей компетенции в соответствии с нормативными требованиями, в том числе с использованием систем автоматизированного проектирования

ПК.1.4 Осуществлять выполнение расчетов параметров механической обработки и аддитивного производства в соответствии с принятым технологическим процессом согласно нормативным требованиям, в том числе с использованием систем автоматизированного проектирования

ПК.1.5 Осуществлять подбор конструктивного исполнения инструмента, материалов режущей части инструмента, технологических приспособлений и оборудования в соответствии с выбранным технологическим решением, в том числе с использованием систем автоматизированного проектирования ПК.1.6 Оформлять маршрутные и операционные технологические карты для изготовления деталей на механических участках машиностроительных производств, в том числе с использованием систем автоматизированного

проектирования

ПК.1.7 Осуществлять разработку и применение управляющих программ для металлорежущего или аддитивного оборудования в целях реализации принятой технологии изготовления деталей на механических участках машиностроительных производств, в том числе с использованием систем автоматизированного проектирования

ПК.2.2 Осуществлять сбор, систематизацию и анализ информации для выбора оптимальных технологических решений, в том числе альтернативных в соответствии с принятым процессом выполнения своей работы по сборке узлов или изделий

ПК.2.3 Разрабатывать технологическую документацию по сборке узлов или изделий на основе конструкторской документации в рамках своей компетенции в соответствии с нормативными требованиями, в том числе с использованием систем автоматизированного проектирования

ПК.2.4 Осуществлять выполнение расчетов параметров процесса сборки узлов или изделий в соответствии с принятым технологическим процессом согласно нормативным требованиям, в том числе с использованием систем автоматизированного проектирования

ПК.2.5 Осуществлять подбор конструктивного исполнения сборочного инструмента, материалов исполнительных элементов инструмента, приспособлений и оборудования в соответствии с выбранным технологическим решением, в том числе с использованием систем автоматизированного проектирования

ПК.2.6 Оформлять маршрутные и операционные технологические карты для сборки узлов или изделий на сборочных участках машиностроительных производств, в том числе с использованием систем автоматизированного проектирования

ПК.2.7 Осуществлять разработку управляющих программ для автоматизированного сборочного оборудования в целях реализации принятой технологии сборки узлов или изделий на сборочных участках машиностроительных производств, в том числе с использованием систем автоматизированного проектирования ПК.2.10 Разрабатывать планировки участков сборочных цехов машиностроительных производств в соответствии с производственными задачами, в том числе с использованием систем автоматизированного проектирования

ПК.3.1 Осуществлять диагностику неисправностей и отказов систем

металлорежущего и аддитивного производственного оборудования в рамках своей компетенции для выбора методов и способов их устранения

ПК.3.4 Организовывать ресурсное обеспечение работ по наладке металлорежущего и аддитивного оборудования в соответствии с производственными задачами, в том числе с использованием SCADA систем

ПК.3.5 Контролировать качество работ по наладке, подналадке и техническому обслуживанию металлорежущего и аддитивного оборудования и соблюдение норм охраны труда и бережливого производства, в том числе с использованием SCADA систем

ПК.4.1 Осуществлять диагностику неисправностей и отказов систем сборочного производственного оборудования в рамках своей компетенции для выбора методов и способов их устранения

ПК.4.4 Организовывать ресурсное обеспечение работ по наладке сборочного оборудования в соответствии с производственными задачами, в том числе с использованием SCADA систем

ПК.4.5 Контролировать качество работ по наладке, подналадке и техническому обслуживанию сборочного оборудования и соблюдение норм охраны труда и бережливого производства, в том числе с использованием SCADA систем ПК.5.2 Организовывать определение потребностей в материальных ресурсах, формирование и оформление их заказа с целью материально-технического обеспечения деятельности структурного подразделения

# **2. ФОНД ОЦЕНОЧНЫХ СРЕДСТВ ДИСЦИПЛИНЫ, ИСПОЛЬЗУЕМЫЙ ДЛЯ ТЕКУЩЕГО КОНТРОЛЯ**

## **2.1 Текущий контроль (ТК) № 1**

**Тема занятия:** 1.2.5.Обобщение по разделу "Основы вычислительной техники".

**Метод и форма контроля:** Контрольная работа (Опрос)

**Вид контроля:** Письменная контрольная работа

**Дидактическая единица:** 1.1 базовые системные программные продукты и пакеты прикладных программ

## **Занятие(-я):**

1.2.2.Программное обеспечение компьютера. Автоматизированное рабочее место. **Задание №1**

Заполните таблицу, определив к какой группе программ относятся программы из списка (в таблице укажите номера программ из списка):

- 1. Microsoft Office Word;
- 2. Антивирус Касперского;
- 3. WinRAR;
- 4. Google Chrome;
- 5. Microsoft Office Excel;
- 6. WordPad;
- 7. Microsoft Office Access;
- 8. Avast;
- 9. Adobe Photoshop;
- 10. Symantec AntiVirus Pro 10 Rus;
- 11. Opera;
- 12. Avira AntiVir Premium;
- 13. WinZIP;
- 14. Paint;
- 15. Mozilla Firefox;
- 16. Internet Explorer;
- 17. Norton AntiVirus;
- 18. Safari;
- 19. Блокнот;
- 20. ESET NOD32 Smart Security;
- 21. CorelDraw;
- 22. Dr.Web.

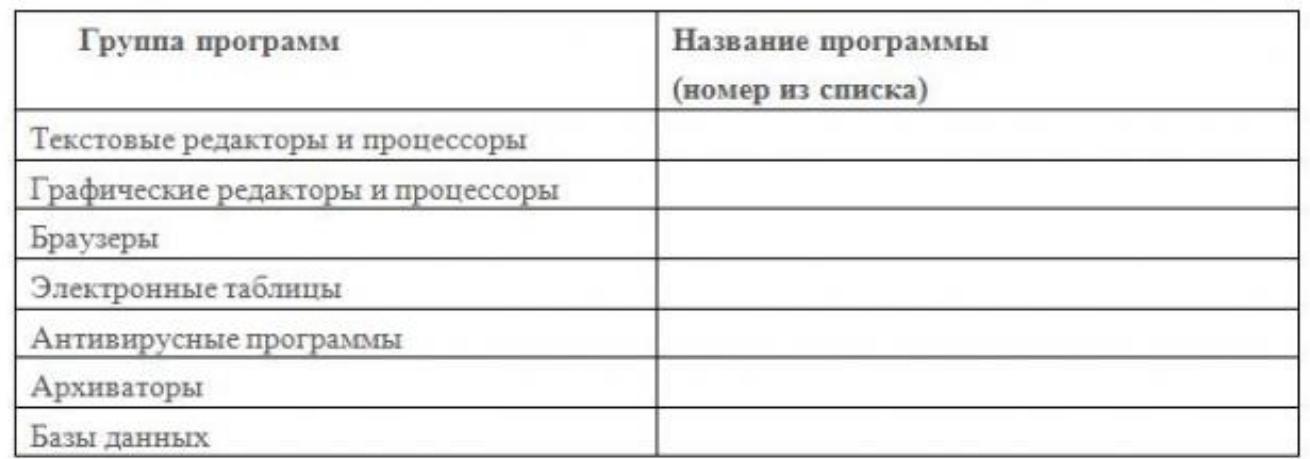

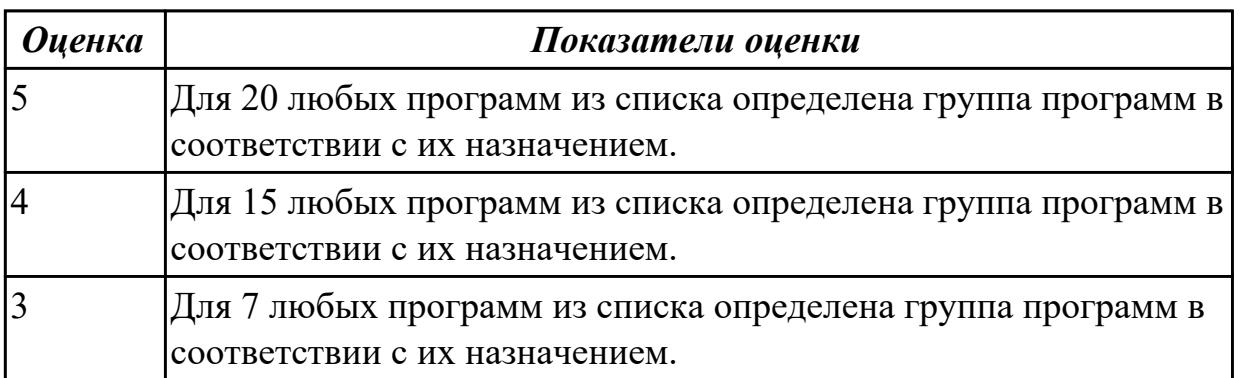

**Дидактическая единица:** 1.4 методы и приемы обеспечения информационной безопасности

## **Занятие(-я):**

1.1.2.Компьютерные вирусы. Антивирусные программные средства.

1.1.3.Обеспечение информационной безопасности.

## **Задание №1**

Закончите предложения:

- 1. Компьютерный вирус это…
- 2. Антивирусные программы предназначены для….
- 3. У вируса три этапа действия…..
- 4. По особенностям алгоритма работы выделяют следующие виды вирусов….
- 5. В зависимости от назначения и принципа действия различают следующие антивирусные программы….

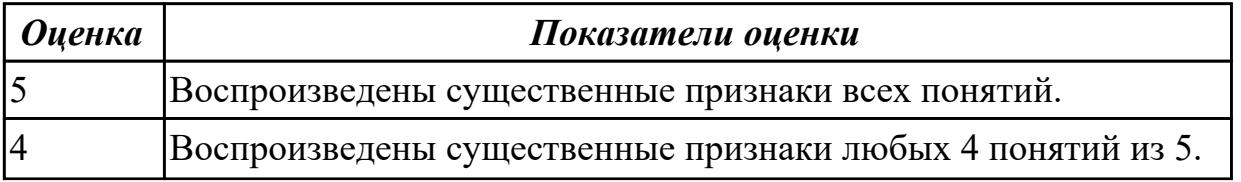

**Дидактическая единица:** 1.5 методы и средства сбора, обработки, хранения, передачи и накопления информации

## **Занятие(-я):**

1.2.3.Операции с дисками, папками и файлами в операционной системе Windows.

1.2.4.Операции с дисками, папками и файлами в операционной системе Windows.

## **Задание №1**

Выполните задания (представлен один из возможных вариантов):

1. Файл Пушкин.doc хранится на жестком диске в каталоге ПОЭЗИЯ, который является подкаталогом каталога ЛИТЕРАТУРА. Запишите полное имя файла.

2. Даны полные имена файлов, хранящихся на диске D:

D:\ФОТО\2011\ЛЕТО\море.bmp

 $D:\Phi$ ОТО $\2011\c$ емья.jpg

 $D:\,\Phi$ ОТО\весна.jpg

D:\ФОТО\2011\ЛЕТО\экскурсия.jpg

D:\ФОТО\2011\ЛЕТО\горы.jpg

D:\ФОТО\2012\РОЖДЕСТВО\елка.gif

D:\ФОТО\2012\праздник.jpg

Изобразите соответствующую файловую структуру.

3. В каталоге находится 7 файлов:

track217.txt

traffic-tue.text

traffic-tue.tab

tram-a.txt

tree-elm.text

story-217.text

street-5.txt

Сколько файлов из данного каталога соответствует маске «\*tr\*-\*.t\*xt»?

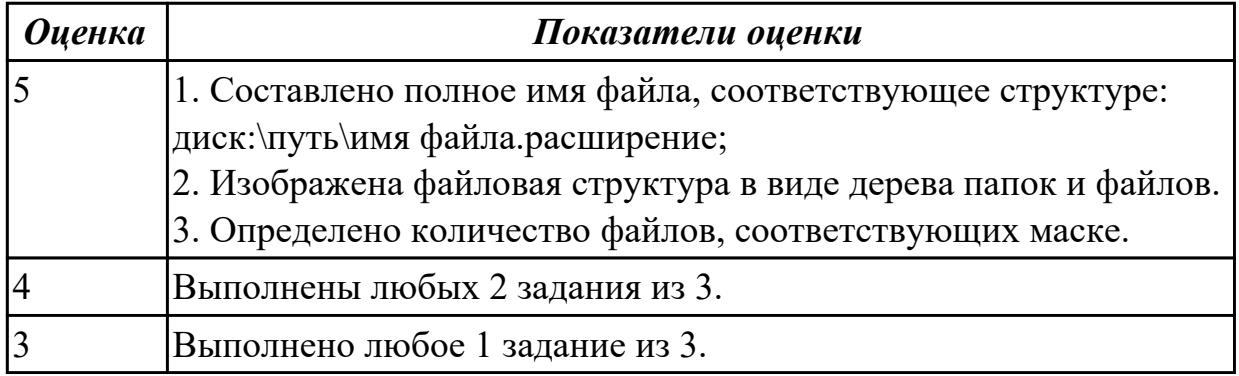

**Дидактическая единица:** 1.6 общий состав и структуру персональных электронновычислительных машин (ЭВМ) и вычислительных систем

## **Занятие(-я):**

1.2.1.Общая схема функционирования компьютера. Основные блоки и устройства компьютера.

## **Задание №1**

Укажите составляющие аппаратного обеспечения компьютера, заполнив предложенную схему:

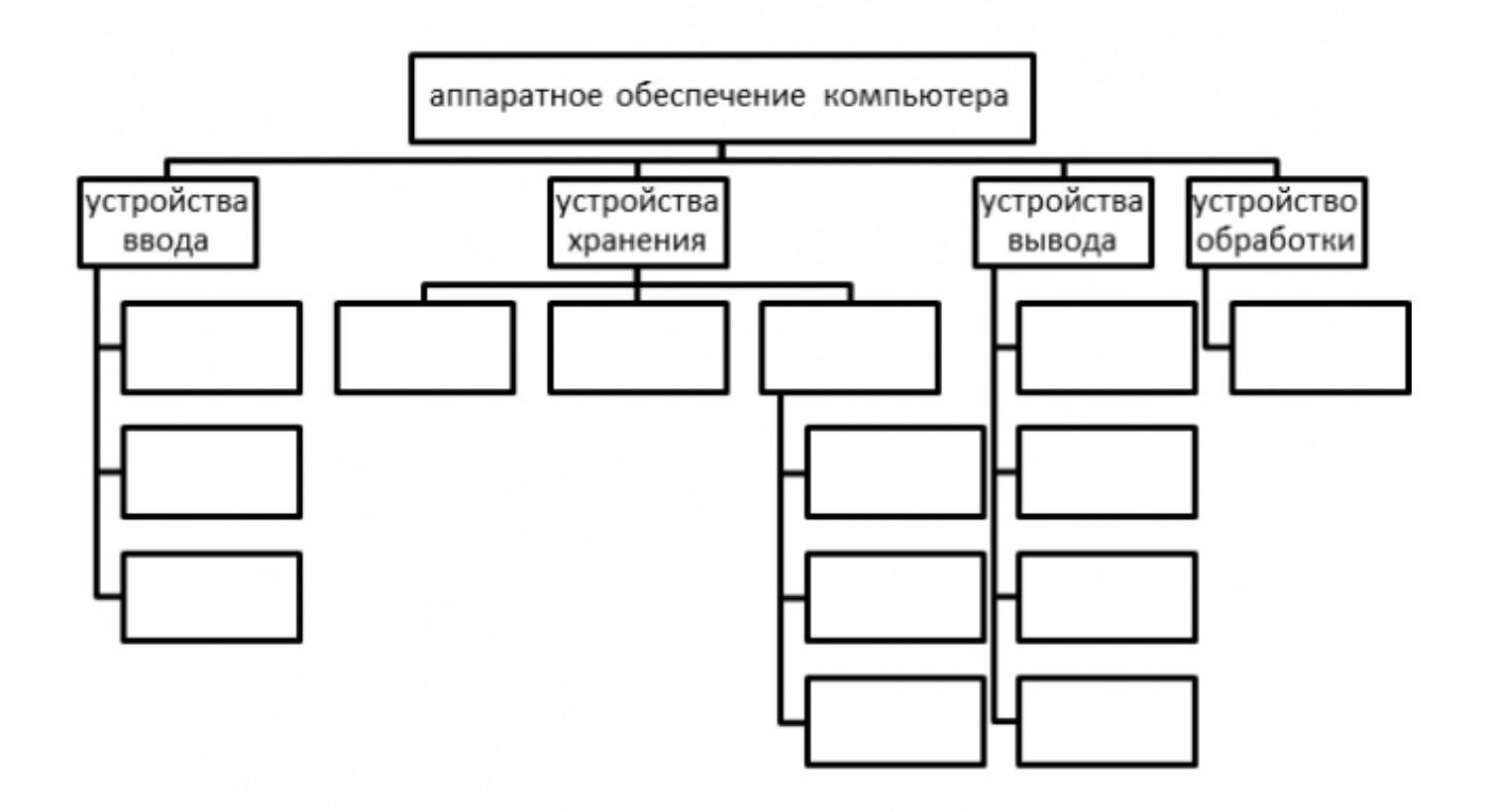

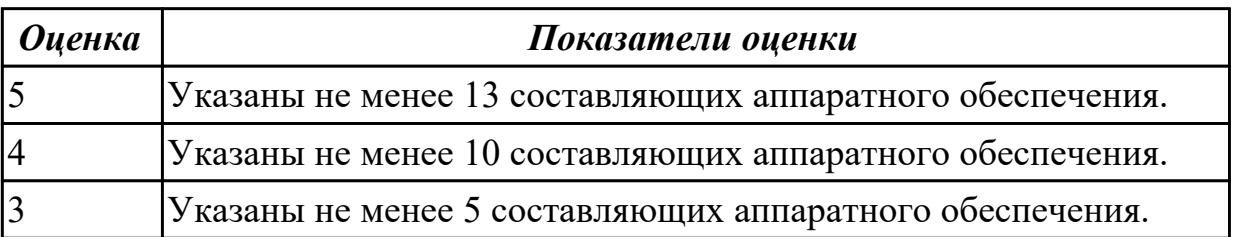

**Дидактическая единица:** 1.7 основные принципы, методы и свойства информационных и телекоммуникационных технологий, их эффективность **Занятие(-я):**

1.1.1.Понятие и виды информационных технологий.

## **Задание №1**

Г

Приведите бытовые примеры получения, хранения, передачи, обработки, использования информации.

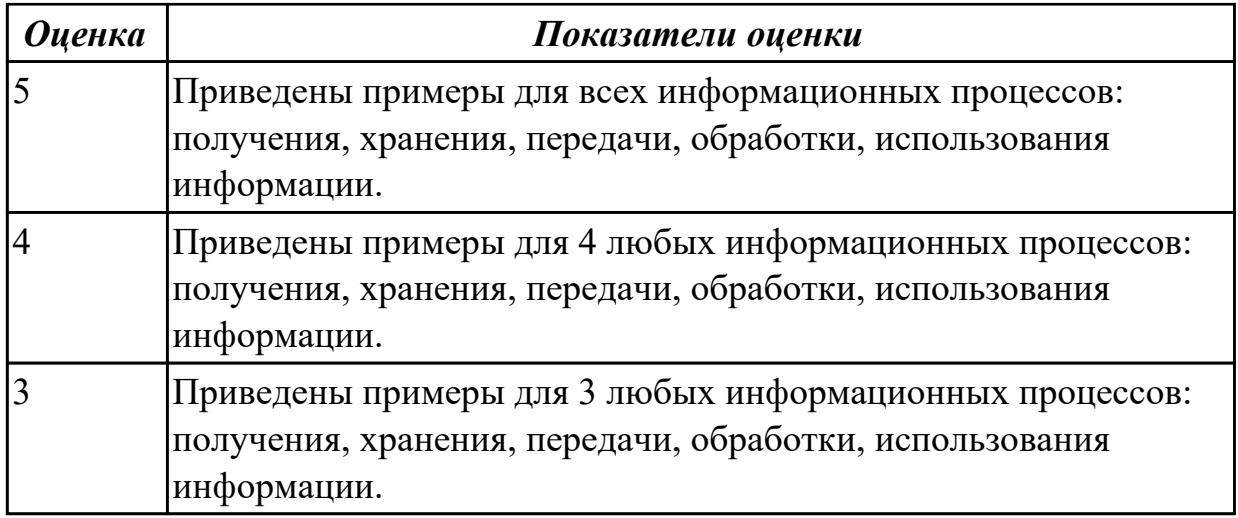

## **2.2 Текущий контроль (ТК) № 2**

**Тема занятия:** 2.3.6.Создание и обработка электронных документовl.

**Метод и форма контроля:** Контрольная работа (Информационно-аналитический) **Вид контроля:** Контрольная работа с использованием ИКТ

**Дидактическая единица:** 2.1 выполнять расчеты с использованием прикладных компьютерных программ

## **Занятие(-я):**

2.3.1.Проведение вычислений в электронных таблицах.

2.3.2.Моделирование таблиц с использованием функций различных категорий в электронных таблицах.

2.3.3.Моделирование таблиц с использованием функций различных категорий в электронных таблицах.

2.3.4.Управление данными и их анализ в электронных таблицах.

2.3.5.Комплексное использование возможностей MS Excel.

## **Задание №1**

В электронных таблицах MS Excel рассчитайте средний балл каждого

обучающегося своей подгруппы по 5 различным предметам. Постройте объемную гистограмму, отражающую средний балл обучающихся. По каждому предмету рассчитайте успеваемость ((кол-во «5»+кол-во «4»+кол-во «3»)/общее количество студентов) и качество (кол-во «5»+кол-во «4»)/общее количество студентов) знаний обучающихся в процентах.

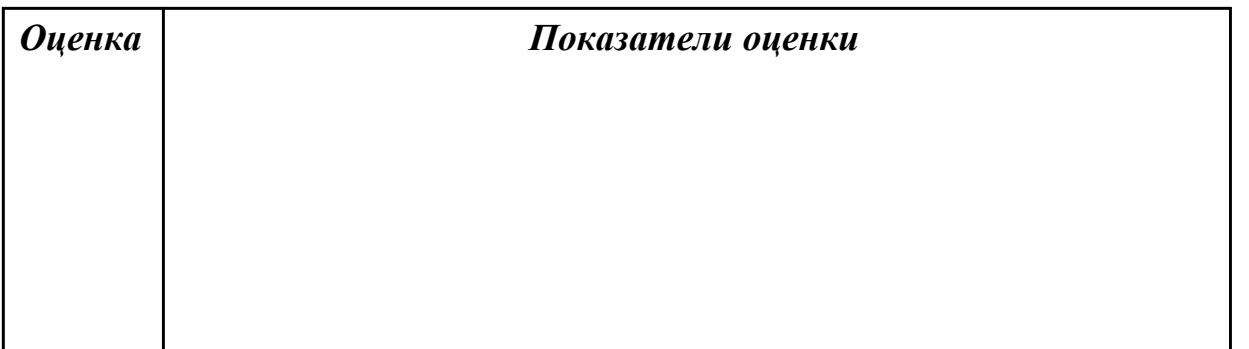

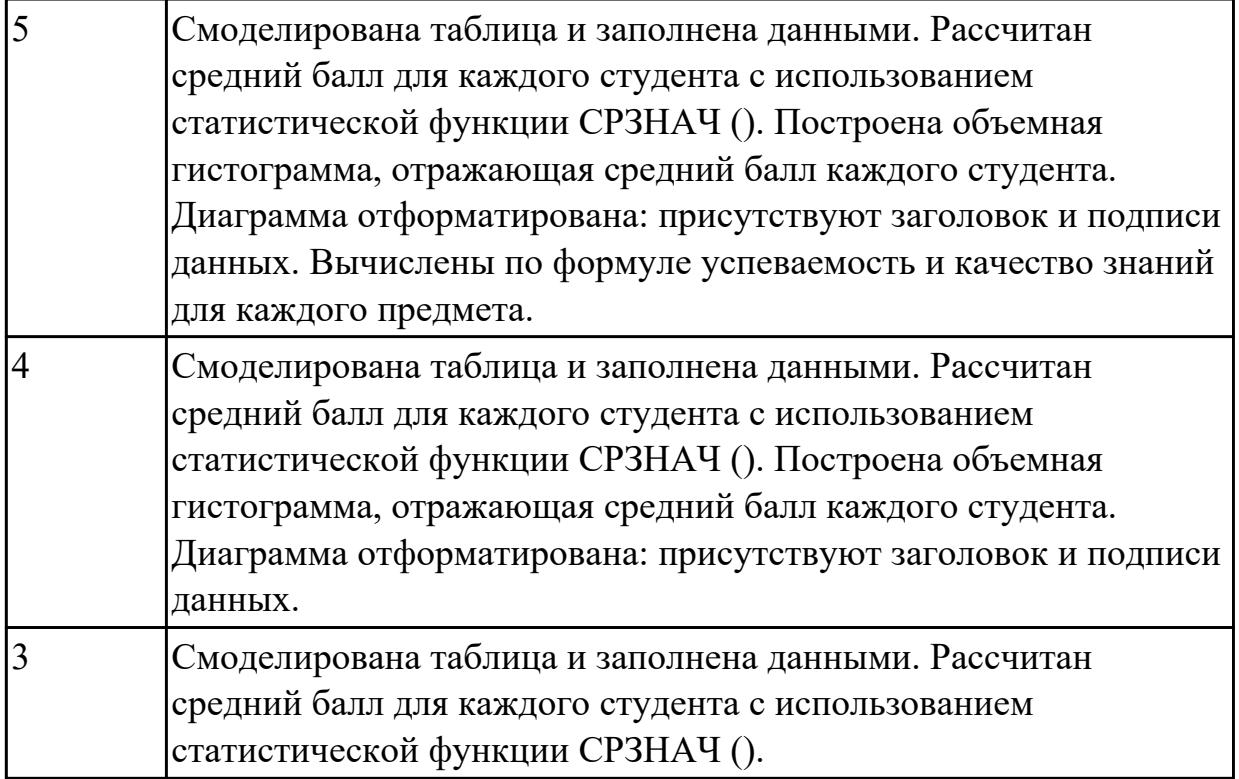

**Дидактическая единица:** 2.7 применять компьютерные программы для поиска информации, составления и оформления документов и презентаций **Занятие(-я):**

- 2.1.1.Создание публикации в MS Publisher на основе шаблона.
- 2.1.2.Создание публикации в MS Publisher на основе шаблона.
- 2.2.1.Приёмы форматирования текста в MS Word.
- 2.2.2.Создание многостроничного документа.
- 2.2.3.Создание многостроничного документа.
- 2.2.4.Связывание документов гиперссылками. Добавление закладки.
- 2.2.5.Комплексное использование возможностей MS Word.

## **Задание №1**

Выполните редактирование и форматирование содержимого документа Письмо руководителям.docx по следующим критериям:

- 1. Установите размеры полей в документе: верхнее 2 см, нижнее 2см, левое – 3 см, правое – 1,5 см.
- 2. Заголовок: шрифт Arial Black, размер шрифта 14 пт, выравнивание по центру, отступы – отсутствуют, межстрочный интервал – двойной, интервал до и после абзаца – 0 пт.
- 3. Основной текст: шрифт Times New Roman, размер шрифта 12 пт, отступ красной строки – 1,25 см, остальные отступы – 0 см, межстрочный интервал – одинарный, интервал после абзаца – 6 пт; тематику курсов оформите в виде

нумерованного списка; фразу «удостоверение Международного института «Работа и управление» – полужирный курсив, цвет красный.

4. В конце документа вставьте строчку:

Ректор

Е.В.Добрынина

(*подпись*)

## 5. В начало документа вставьте таблицу со скрытыми границами:

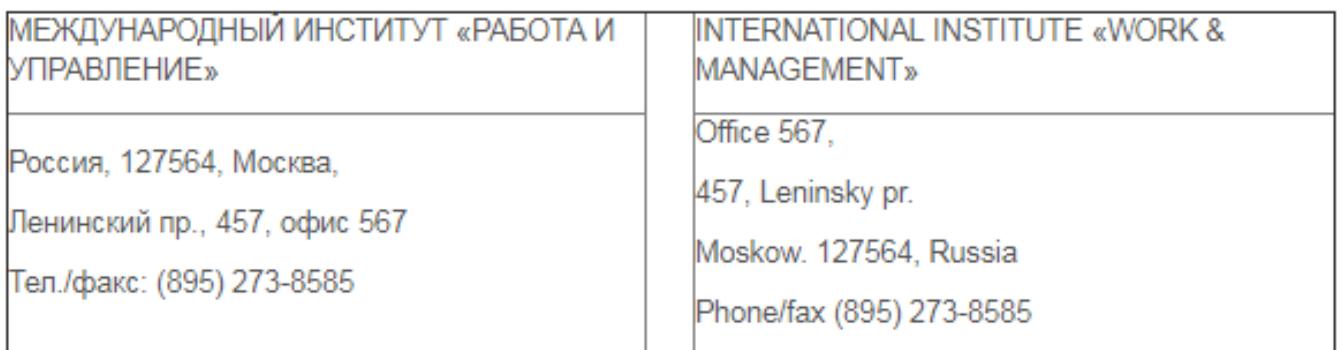

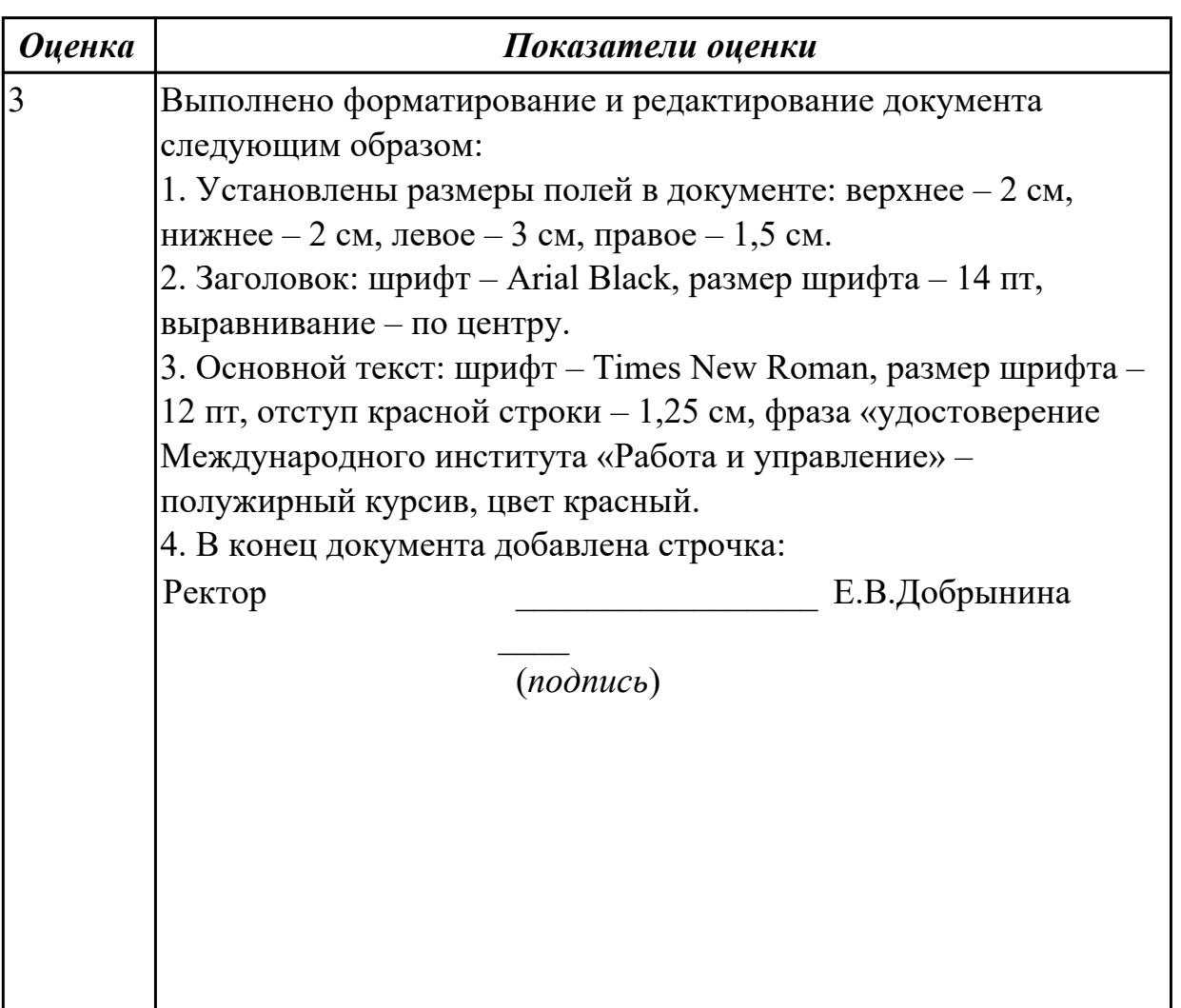

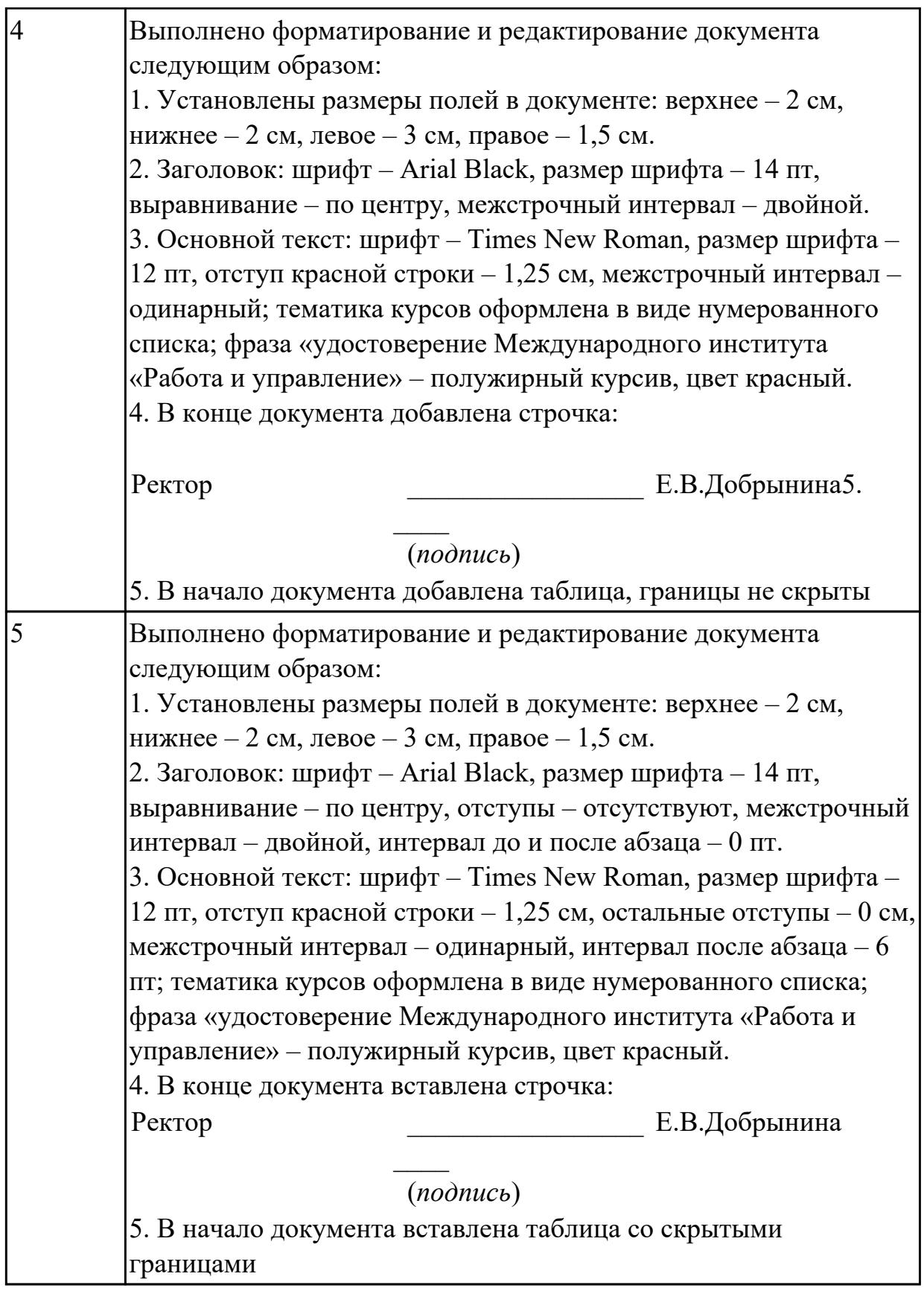

**Дидактическая единица:** 2.4 обрабатывать и анализировать информацию с применением программных средств и вычислительной техники **Занятие(-я):**

2.1.1.Создание публикации в MS Publisher на основе шаблона.

2.1.2.Создание публикации в MS Publisher на основе шаблона.

2.3.4.Управление данными и их анализ в электронных таблицах.

## **Задание №1**

Создайте календарь на 2025 год по следующему макету:

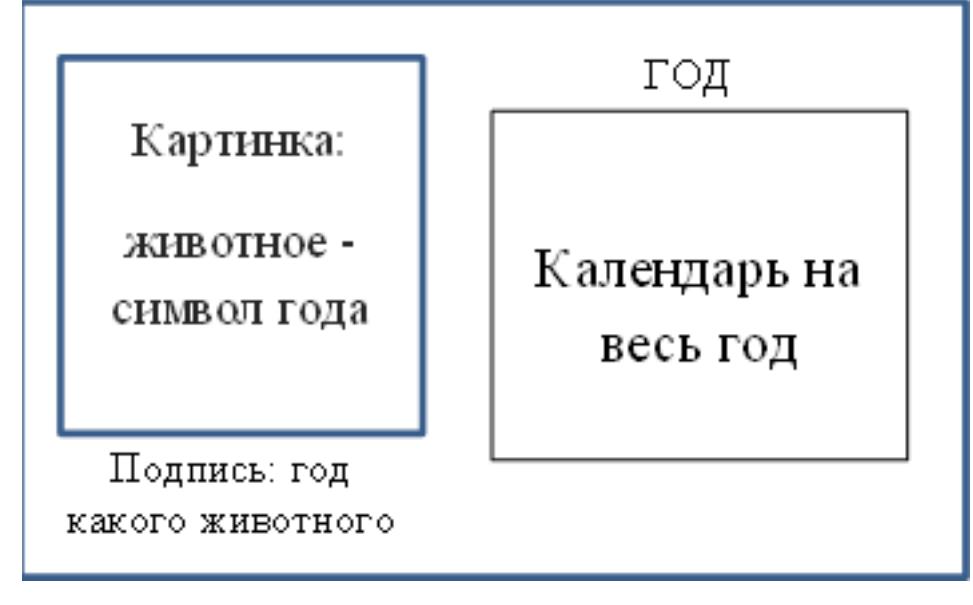

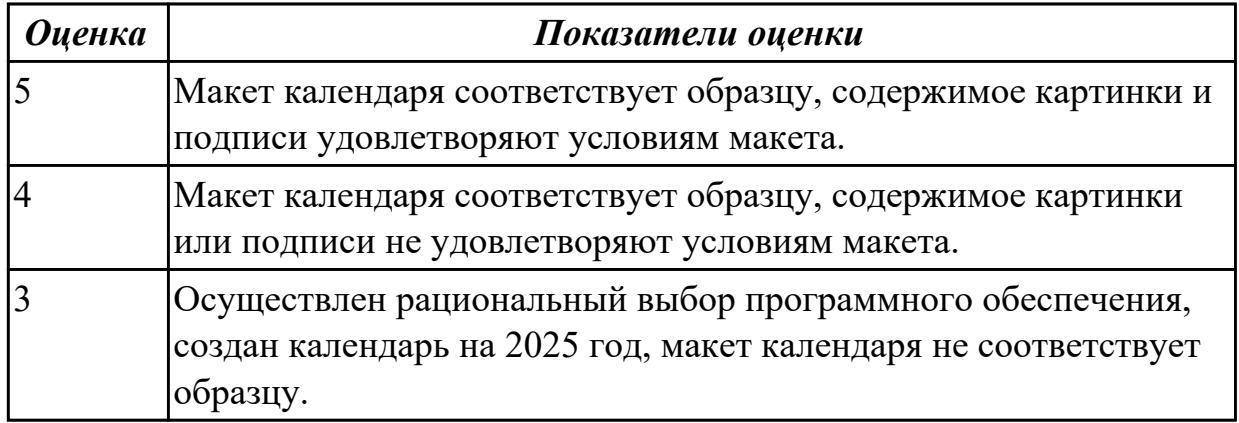

## **2.3 Текущий контроль (ТК) № 3**

**Тема занятия:** 2.5.4.Создание изображений с помощью инструментов векторного графического редактора.

**Метод и форма контроля:** Контрольная работа (Сравнение с аналогом)

**Вид контроля:** Контрольная работа с использованием ИКТ

**Дидактическая единица:** 1.2 основные положения и принципы построения системы обработки и передачи информации

## **Занятие(-я):**

- 2.2.1.Приёмы форматирования текста в MS Word.
- 2.2.2.Создание многостроничного документа.
- 2.2.3.Создание многостроничного документа.
- 2.2.4.Связывание документов гиперссылками. Добавление закладки.

2.3.1.Проведение вычислений в электронных таблицах.

2.3.2.Моделирование таблиц с использованием функций различных категорий в электронных таблицах.

2.3.3.Моделирование таблиц с использованием функций различных категорий в электронных таблицах.

2.3.4.Управление данными и их анализ в электронных таблицах.

## **Задание №1**

Выполнить тестовые задания "Информатика ТК 3" в модуле Тестирование ИАС "Электронный журнал"

## *1. Установите соответствие между программным обеспечением и его назначением:*

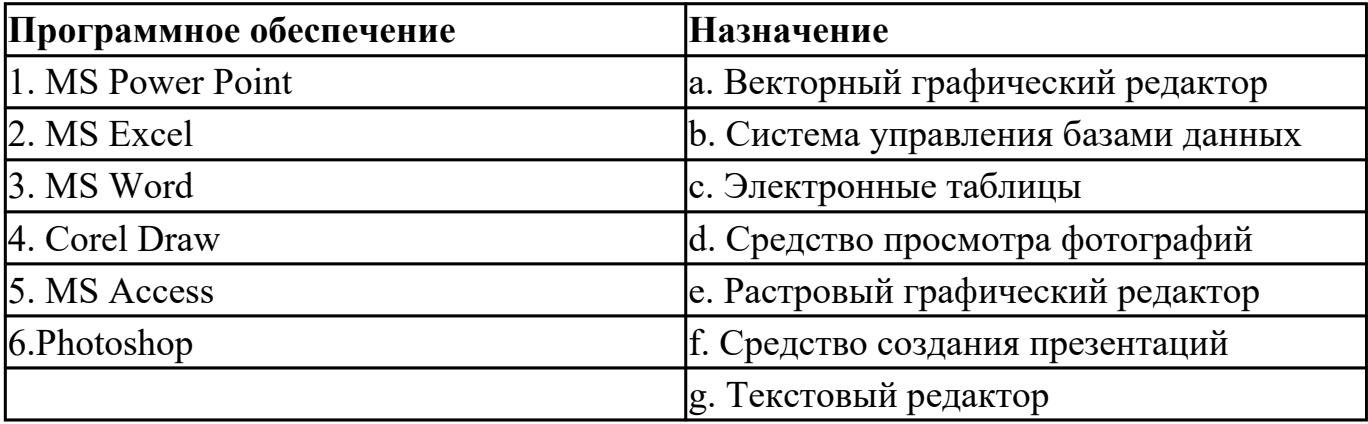

#### *2. Примитивами в графическом редакторе называют:*

a) простейшие фигуры, рисуемые с помощью специальных инструментов графического редактора;

b) операции, выполняемые над файлами, содержащими изображения, созданные в графическом редакторе;

c) среду графического редактора;

d) режим работы графического редактора.

#### *3. Графика с представлением изображения в виде совокупностей точек называется:*

a) фрактальной;

b) растровой;

c) векторной;

d) прямолинейной.

## *4. Какой способ представления графической информации экономичнее по использованию памяти:*

a) растровый;

b) векторный.

5. В процессе редактирования текста изменяется ...

a) размер шрифта;

- b) параметры абзаца;
- c) последовательность символов, слов, абзацев;

d) параметры страницы.

#### *6. Копирование текстового фрагмента в текстовом редакторе предусматривает в первую очередь:*

a) указание позиции, начиная с которой должен копироваться фрагмент;

b) выделение копируемого фрагмента;

c) выбор соответствующего пункта меню;

d) открытие нового текстового окна.

## *7. Выберите правильное написание формулы в MSExcel:*

a)  $=B1*B2(C4+C15)$ 

- b)  $B1*B2*(C4+C15)$
- c)  $=B1*B2/(C4+C15)$

## *8. В электронных таблицах выделена группа ячеек А1:С2. Сколько ячеек входит в этот диапазон?*

*9. Без каких объектов не может существовать база данных?*

- a) без модулей;
- b) без отчетов;
- c) без таблиц;
- d) без форм;
- e) без макросов;
- f) без запросов.

#### *10. Для чего предназначены запросы:*

- a) для хранения данных базы;
- b) для отбора и обработки данных базы;
- c) для ввода данных базы и их просмотра;
- d) для автоматического выполнения группы команд;
- e) для вывода обработанных данных базы на принтер?

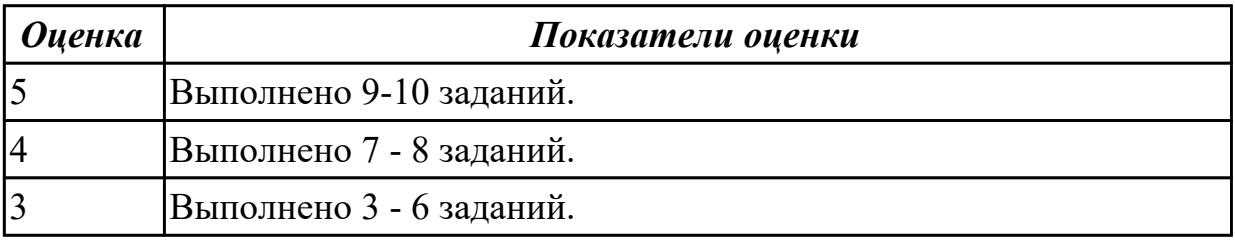

**Дидактическая единица:** 2.3 использовать технологии сбора, размещения,

хранения, накопления, преобразования и передачи данных в профессионально ориентированных информационных системах

## **Занятие(-я):**

1.2.3.Операции с дисками, папками и файлами в операционной системе Windows.

- 1.2.4.Операции с дисками, папками и файлами в операционной системе Windows.
- 1.2.5.Обобщение по разделу "Основы вычислительной техники".
- 2.4.1.Создание структуры базы данных. Ввод данных в табличную форму.

2.4.2.Создание формы. Использование формы для просмотра и редактирования записей.

2.4.3.Создание запросов.

2.4.4.Сортировка данных. Создание отчётов.

2.4.5.Комплексное использование возможностей MS Access.

## **Задание №1**

Создайте базу данных «Автомобили» (представлен один из возможных вариантов задания, тематика может меняться) :

1. Создайте структуру таблицы «АВТОМОБИЛИ» и заполните ее данными.

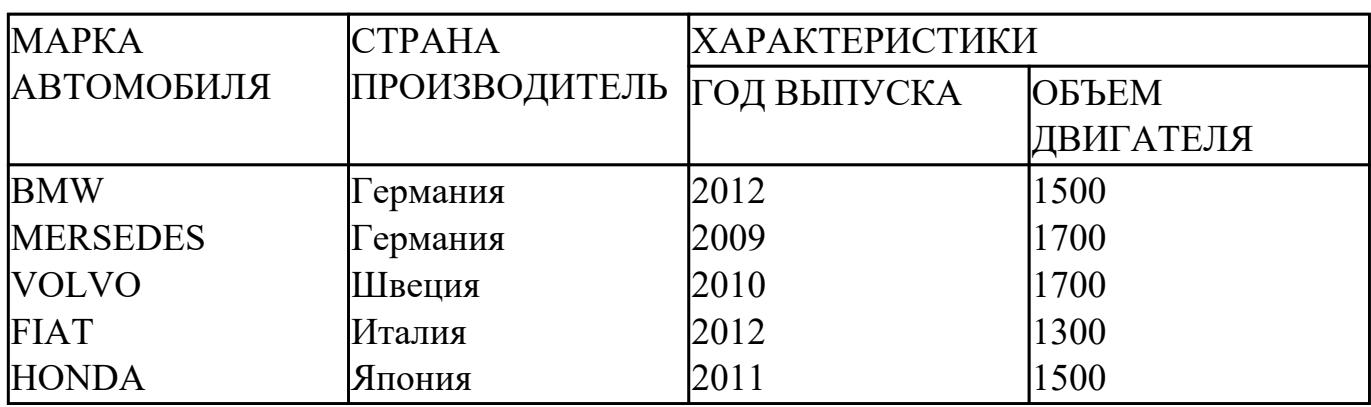

2. Вставьте в таблицу и заполните поле «НОМЕР ПО ПОРЯДКУ».

3. Добавьте в таблицу 3 новых записи на свое усмотрение.

4. Создайте форму «Сведения об автомобилях», содержащую все поля таблицы.

5. Создайте запрос на выборку всех автомобилей, страна производитель которых Германия или Япония.

6. Создайте запрос на выборку всех автомобилей, возраст которых не превышает 5 лет.

7. Создайте отчет «Сведения об автомобиле», марку автомобиля задает пользователь.

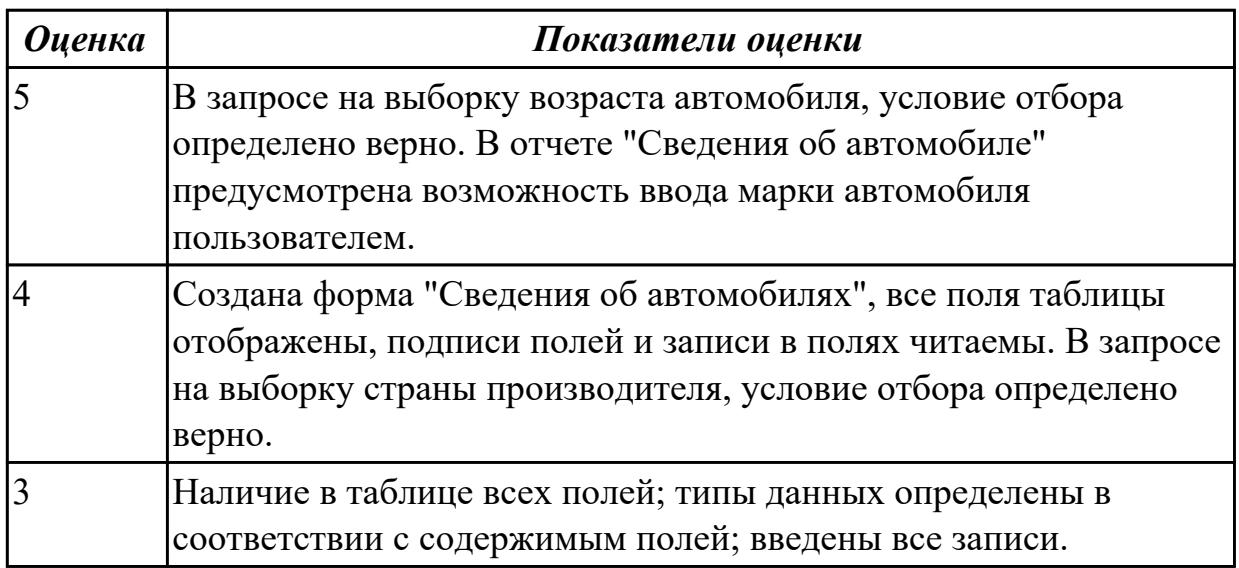

**Дидактическая единица:** 2.6 применять графические редакторы для создания и редактирования изображений

## **Занятие(-я):**

2.5.1.Создание и обработка изображений с помощью инструментов растрового графического редактора.

2.5.2.Создание и обработка изображений с помощью инструментов растрового графического редактора.

2.5.3.Создание изображений с помощью инструментов векторного графического редактора.

## **Задание №1**

Создайте коллаж из двух предложенных изображений, итоговое изображение сохраните с расширением jpeg (представлен один из возможных вариантов задания):

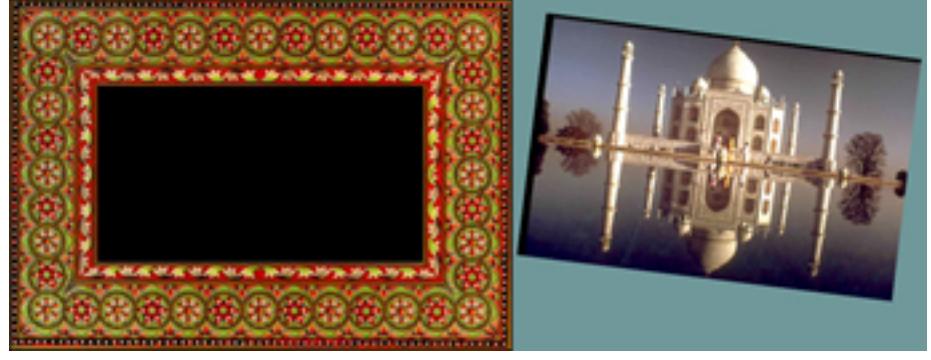

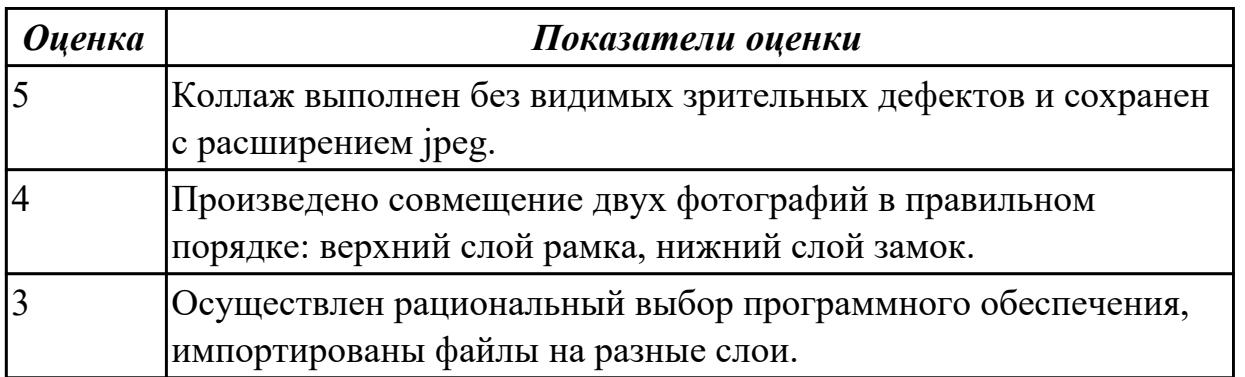

## **2.4 Текущий контроль (ТК) № 4**

**Тема занятия:** 3.2.4.Обобщение по разделу "Сетевые технологии обработки и передачи информации".

**Метод и форма контроля:** Практическая работа (Сравнение с аналогом) **Вид контроля:** Практическая работа с использованием ИКТ

**Дидактическая единица:** 1.3 устройство компьютерных сетей и сетевых технологий обработки и передачи информации

## **Занятие(-я):**

3.1.1.Компьютерные сети: виды, топология.

3.2.1.Перевод с помощью онлайновых словаря и переводчика.

Выполните теоретические задания, ответы оформите в текстовом редакторе MS Word, документ сохраните с именем Устройство компьютерных сетей.docx.

1. Дайте определение понятиям: «компьютерная сеть», «сервер», «рабочая станция», «топология сети», «протокол»;

2. Перечислите виды компьютерных сетей (классификация) и дайте им краткую характеристику;

3. Создайте и заполните таблицу " Топология компьютерных сетей":

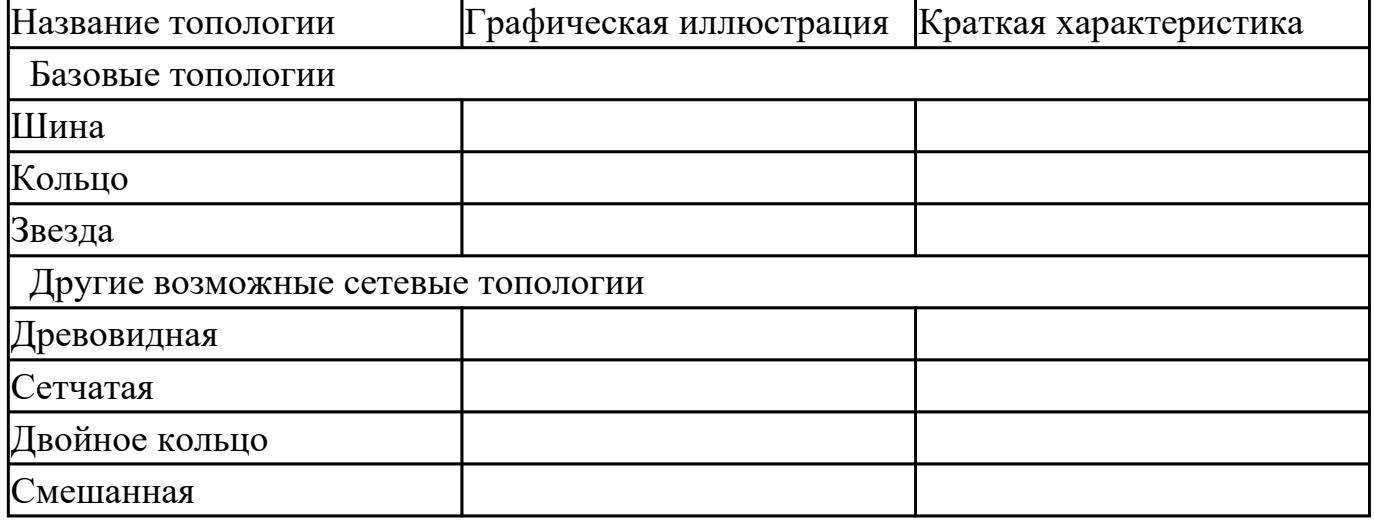

4. Перечислите не менее 5 любых сервисов интернет и дайте им краткую характеристику.

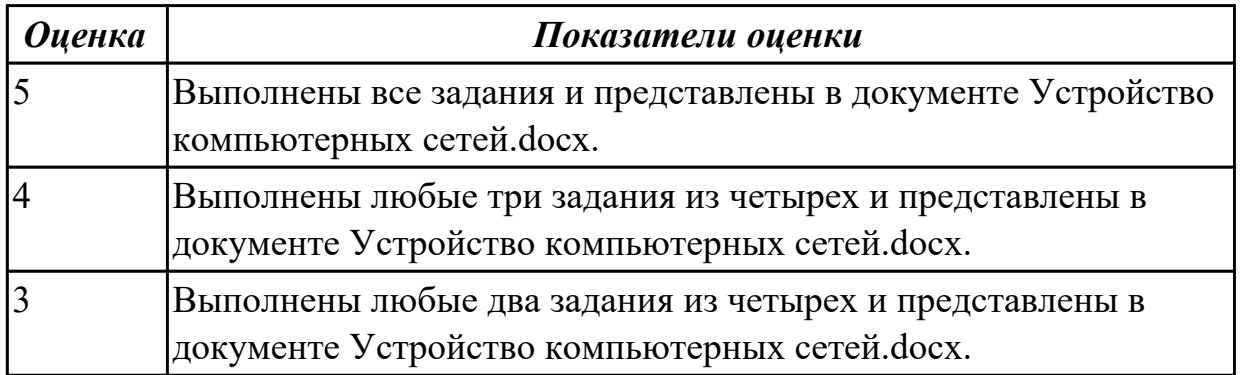

**Дидактическая единица:** 2.2 использовать сеть Интернет и ее возможности для организации оперативного обмена информацией

#### **Занятие(-я):**

3.1.2.Поиск информации в Интернет.

3.2.1.Перевод с помощью онлайновых словаря и переводчика.

#### **Задание №1**

Создайте и отправьте электронное письмо по адресу…. (адрес проверяющего преподавателя), содержащее следующую информацию: «Добрый день! По вашей просьбе высылаю Вам письмо с двумя приложенными файлами. Первый файл

содержит выполненные задания по теории, второй – выполненные задания по поиску информации, используя ресурсы сети Интернет. С уважением…». К письму прикрепите два файла: Устройство компьютерных сетей. docx и Поиск информации.docx

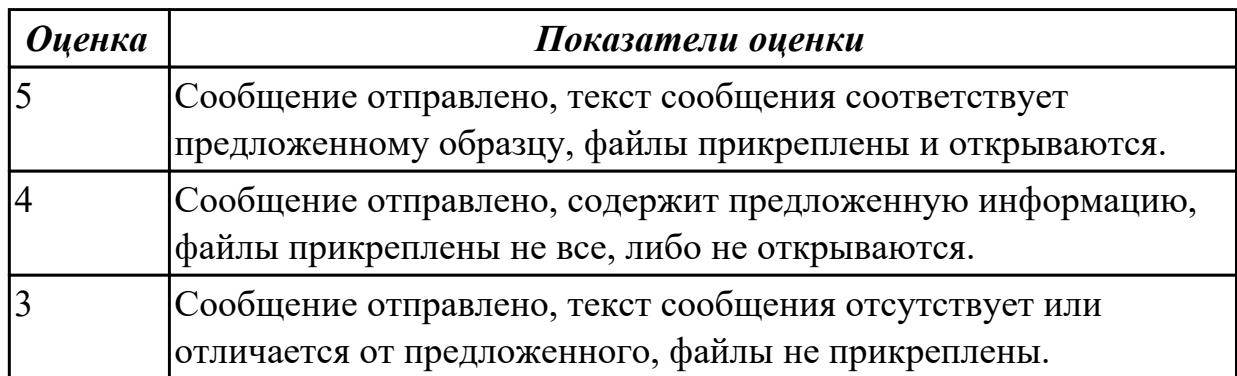

**Дидактическая единица:** 2.5 получать информацию в локальных и глобальных компьютерных сетях

## **Занятие(-я):**

3.1.2.Поиск информации в Интернет.

- 3.1.3.Облачное сохранение данных.
- 3.2.1.Перевод с помощью онлайновых словаря и переводчика.

## **Задание №1**

Произведите поиск информации, используя ресурсы сети Internet. Ответы оформите в текстовом редакторе MS Word, документ сохраните с именем Поиск информации.docx

1. Узнать погоду на ближайшие трое суток в вашем населенном пункте.

2. На сайте Российских железных дорог найдите информацию о расписании и наличии билетов на завтрашний день (при отсутствии на любой ближайший день) на поезда, идущие по маршруту Иркутск – Владивасток.

3. На сайте Иркутского национального исследовательского технического университета найдите перечень направлений подготовки (дневная форма обучения), соответствующих вашему профилю обучения.

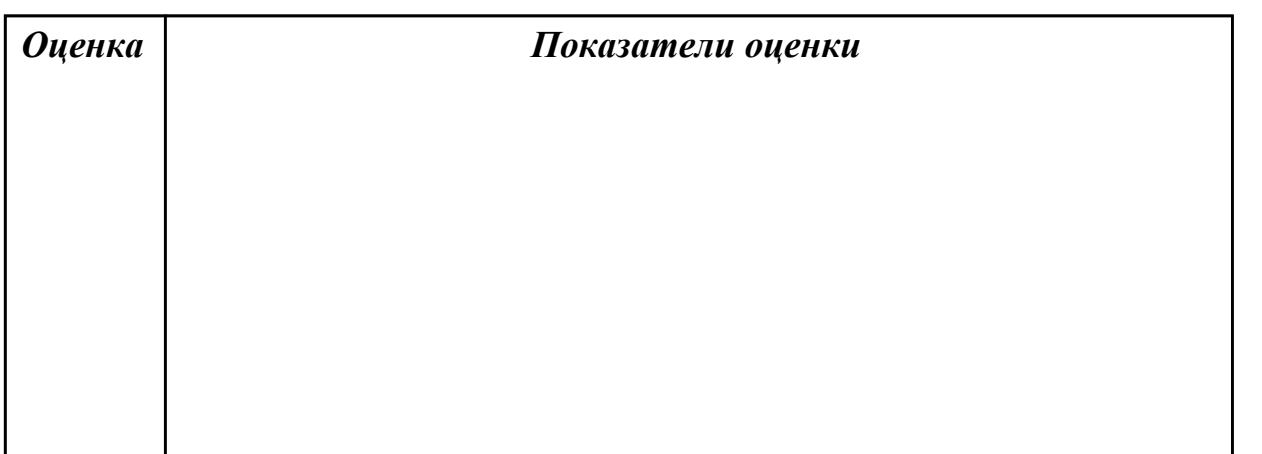

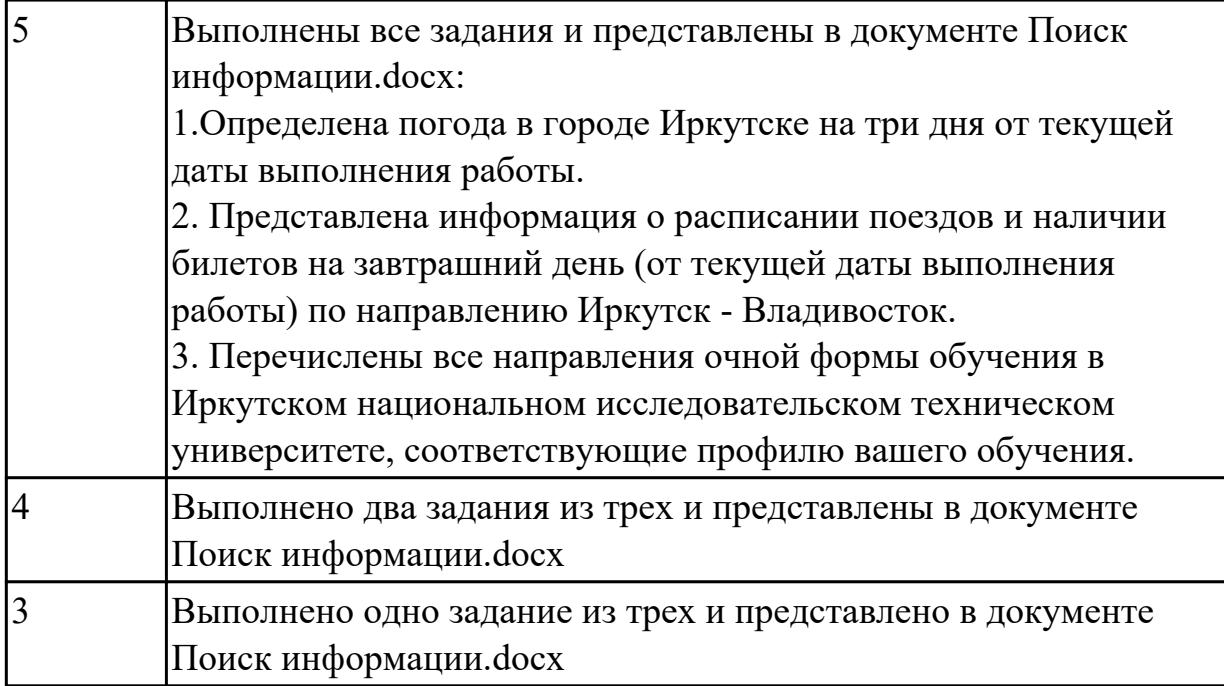

## **3. ФОНД ОЦЕНОЧНЫХ СРЕДСТВ ДИСЦИПЛИНЫ, ИСПОЛЬЗУЕМЫЙ ДЛЯ ПРОМЕЖУТОЧНОЙ АТТЕСТАЦИИ**

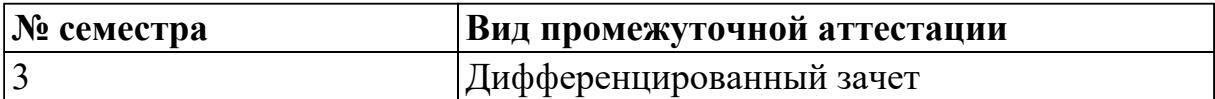

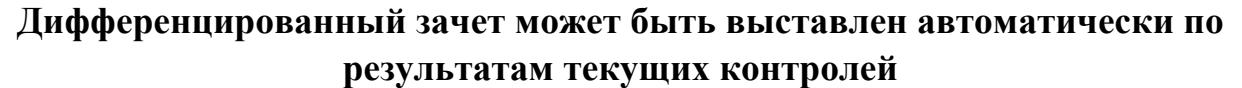

Текущий контроль №1

Текущий контроль №2

Текущий контроль №3

Текущий контроль №4

#### **Метод и форма контроля:** Контрольная работа (Опрос)

**Вид контроля:** Контрольная работа с использованием ИКТ

#### **Дидактическая единица для контроля:**

1.1 базовые системные программные продукты и пакеты прикладных программ

#### **Задание №1**

Приведите по 2 примера для каждой группы программ:

- текстовые редакторы и процессоры;
- графические редакторы;
- браузеры;
- электронные таблицы;
- антивирусные программы;
- архиваторы;
- базы данных.

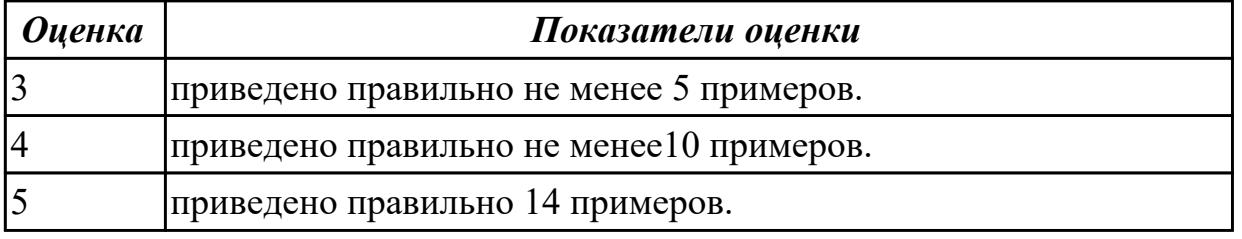

#### **Задание №2**

Перечислите, на какие три группы делится программное обеспечение, приведите по три примера для каждой группы.

*Оценка Показатели оценки*

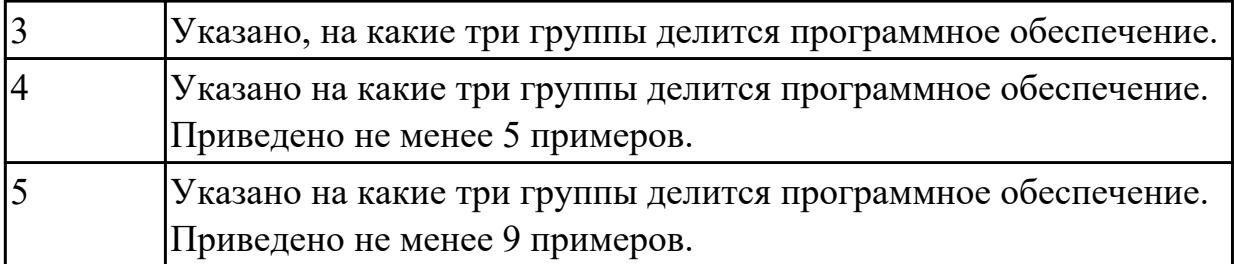

#### **Дидактическая единица для контроля:**

1.2 основные положения и принципы построения системы обработки и передачи информации

#### **Задание №1**

Дайт ответы на вопросы:

#### *1. Установите соответствие между программным обеспечением и его*

#### *назначением:*

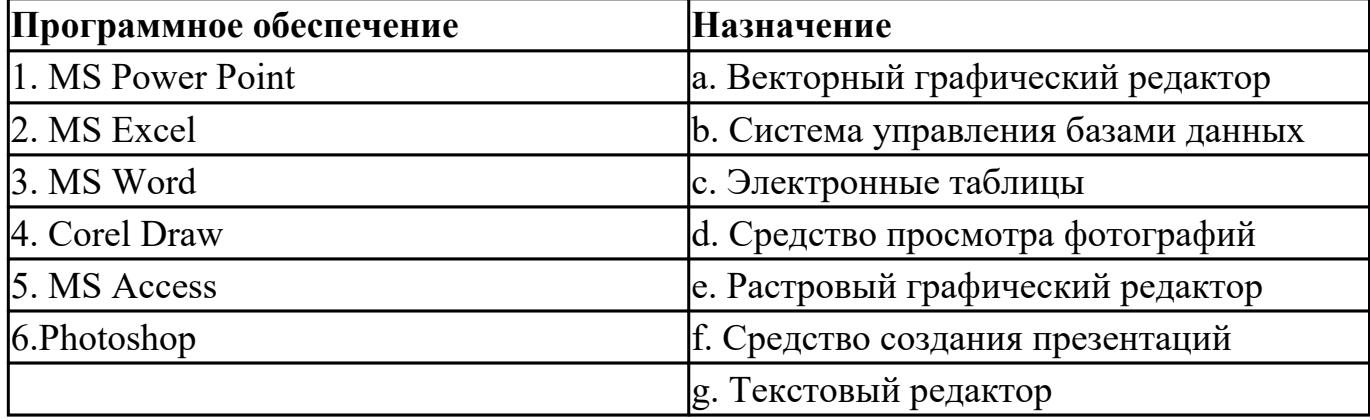

#### *2. Примитивами в графическом редакторе называют:*

a) простейшие фигуры, рисуемые с помощью специальных инструментов графического редактора;

b) операции, выполняемые над файлами, содержащими изображения, созданные в графическом редакторе;

c) среду графического редактора;

d) режим работы графического редактора.

#### *3. Графика с представлением изображения в виде совокупностей точек называется:*

a) фрактальной;

b) растровой;

c) векторной;

d) прямолинейной.

#### *4. Какой способ представления графической информации экономичнее по использованию памяти:*

a) растровый;

b) векторный.

5. В процессе редактирования текста изменяется ...

a) размер шрифта

b) параметры абзаца

c) последовательность символов, слов, абзацев

d) параметры страницы

*6. Копирование текстового фрагмента в текстовом редакторе*

## *предусматривает в первую очередь:*

a) указание позиции, начиная с которой должен копироваться фрагмент;

b) выделение копируемого фрагмента;

c) выбор соответствующего пункта меню;

d) открытие нового текстового окна.

## *7. Выберите правильное написание формулы в MSExcel:*

a)  $=B1*B2(C4+C15)$ 

b)  $B1*B2*(C4+C15)$ 

c) = B1 \* B2/(C4+C15)

## *8. В электронных таблицах выделена группа ячеек А1:С2. Сколько ячеек входит в этот диапазон?*

*9. Без каких объектов не может существовать база данных?*

- a) без модулей;
- b) без отчетов;
- c) без таблиц;
- d) без форм;
- e) без макросов;
- f) без запросов.

## *10. Для чего предназначены запросы:*

- a) для хранения данных базы;
- b) для отбора и обработки данных базы;
- c) для ввода данных базы и их просмотра;
- d) для автоматического выполнения группы команд;
- e) для вывода обработанных данных базы на принтер?

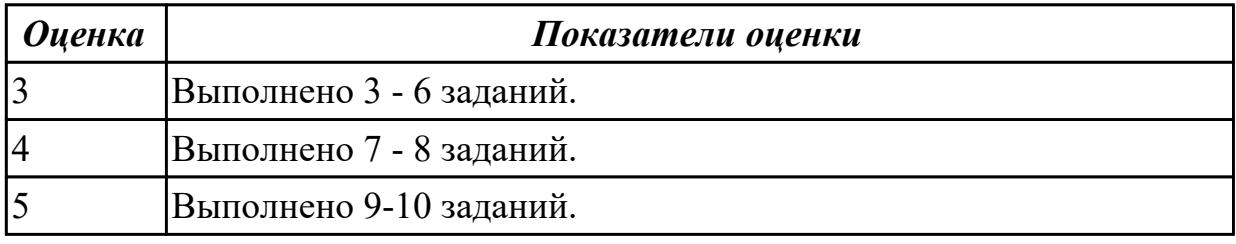

## **Дидактическая единица для контроля:**

1.3 устройство компьютерных сетей и сетевых технологий обработки и передачи информации

## **Задание №1**

Дайте определение понятиям: "компьютерная сеть", "сервер", "рабочая станция",

#### "топология сети", "протокол"

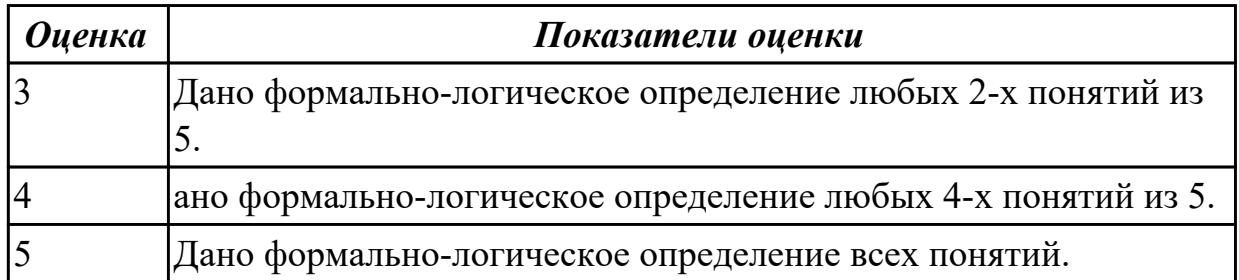

#### **Задание №2**

Заполните данными таблицу "Топология компьютерных сетей"

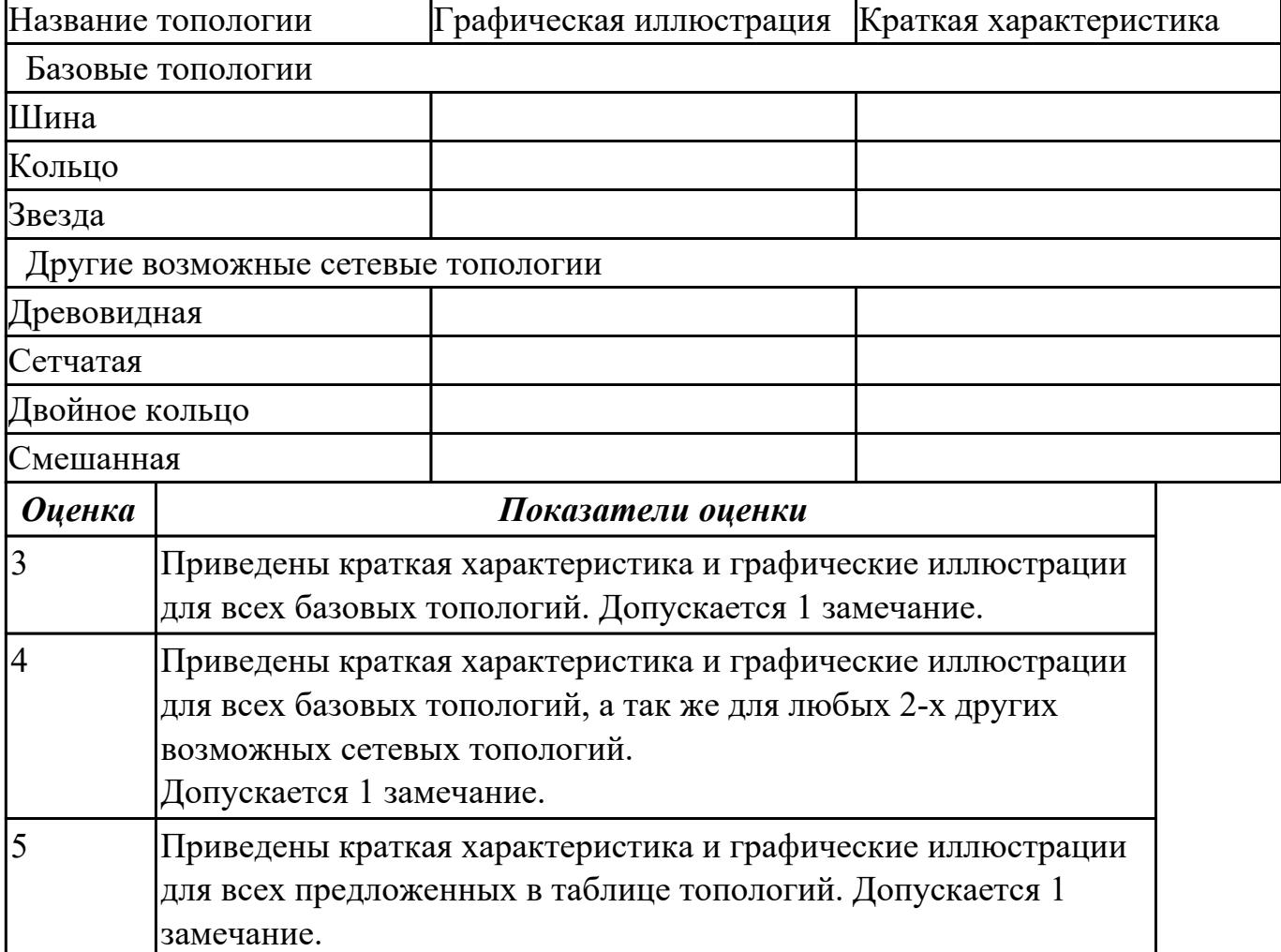

## **Задание №3**

Перечислите виды компьютерных сетей по способу организации сети (по территориальной расположенности, по скорости передачи информации, по архитектуре построения компьютерной сети) и дайте им краткую классификацию

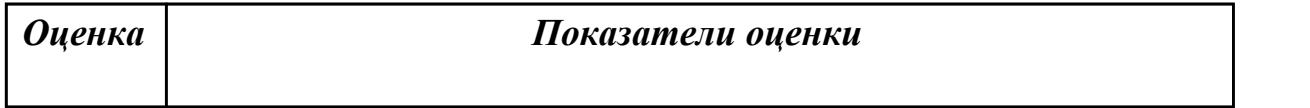

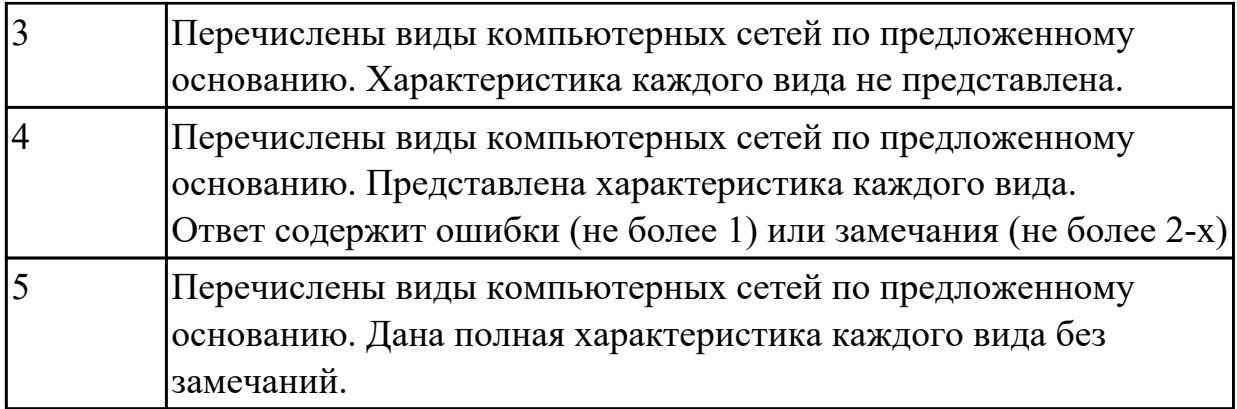

#### **Дидактическая единица для контроля:**

1.4 методы и приемы обеспечения информационной безопасности

#### **Задание №1**

Закончите предложения:

- 1. Компьютерный вирус это…
- 2. Антивирусные программы предназначены для….
- 3. У вируса три этапа действия…..

Образец ответа:

- 1. Компьютерный вирус это целенаправленно созданная программа, автоматически приписывающая себя к другим программным продуктам, изменяющая или уничтожающая их.
- 2. Антивирусные программы предназначены для предотвращения заражения компьютера вирусом и ликвидации последствий заражения.
- 3. У вирусов 3 этапа действия: заражение, размножение, вирусная атака.

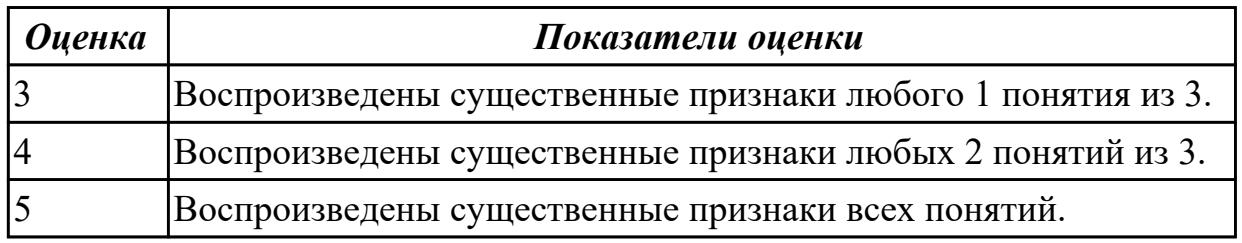

## **Задание №2**

Г

Перечислите виды антивирусных программ. Укажите их назначение, принцип действия и приведите примеры.

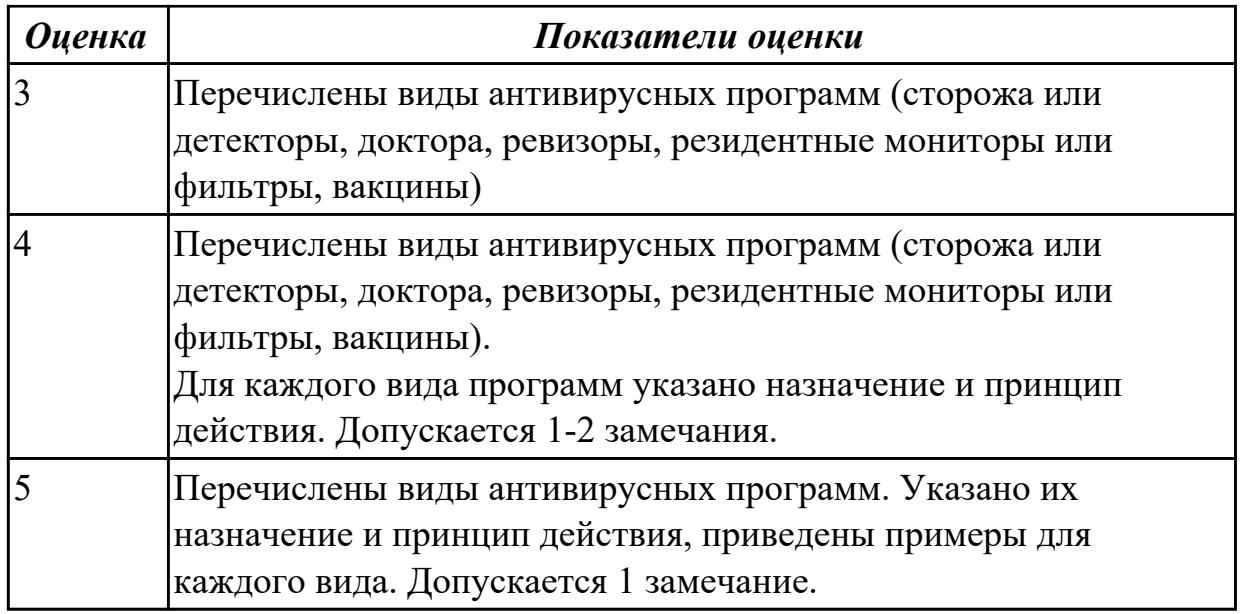

Перечислите виды вирусов по особенностям алгоритма работы (по среде обитания, по способу заражения, по масштабу вредоносных воздействий). Дайте краткую характеристику каждому виду.

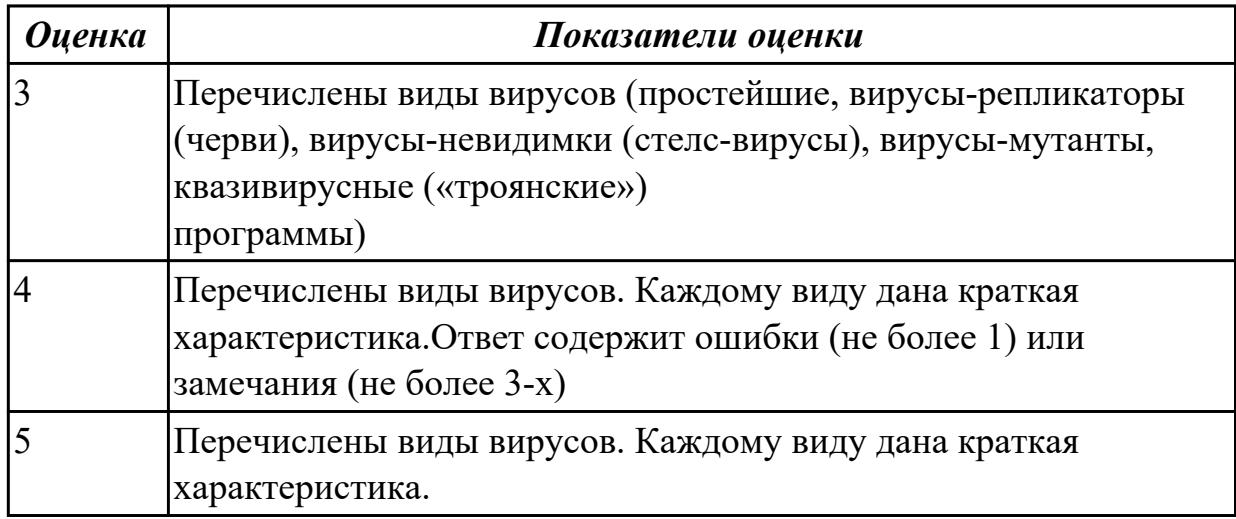

## **Дидактическая единица для контроля:**

1.5 методы и средства сбора, обработки, хранения, передачи и накопления информации

## **Задание №1**

Выполните задания (представлен 1 из возможных вариантов):

1. Файл Пушкин.doc хранится на жестком диске в каталоге ПОЭЗИЯ, который является подкаталогом каталога ЛИТЕРАТУРА. Запишите полное имя файла.

2. Даны полные имена файлов, хранящихся на диске D:

D:\ФОТО\2011\ЛЕТО\море.bmp

D:\ФОТО\2011\семья.jpg

D:\ФОТО\весна.jpg D:\ФОТО\2011\ЛЕТО\экскурсия.jpg D:\ФОТО\2011\ЛЕТО\горы.jpg D:\ФОТО\2012\РОЖДЕСТВО\елка.gif D:\ФОТО\2012\праздник.jpg Изобразите соответствующую файловую структуру. 3. В каталоге находится 7 файлов: track217.txt traffic-tue.text traffic-tue.tab tram-a.txt tree-elm.text story-217.text street-5.txt Сколько файлов из данного каталога соответствует маске «\*tr\*-\*.t\*xt»?

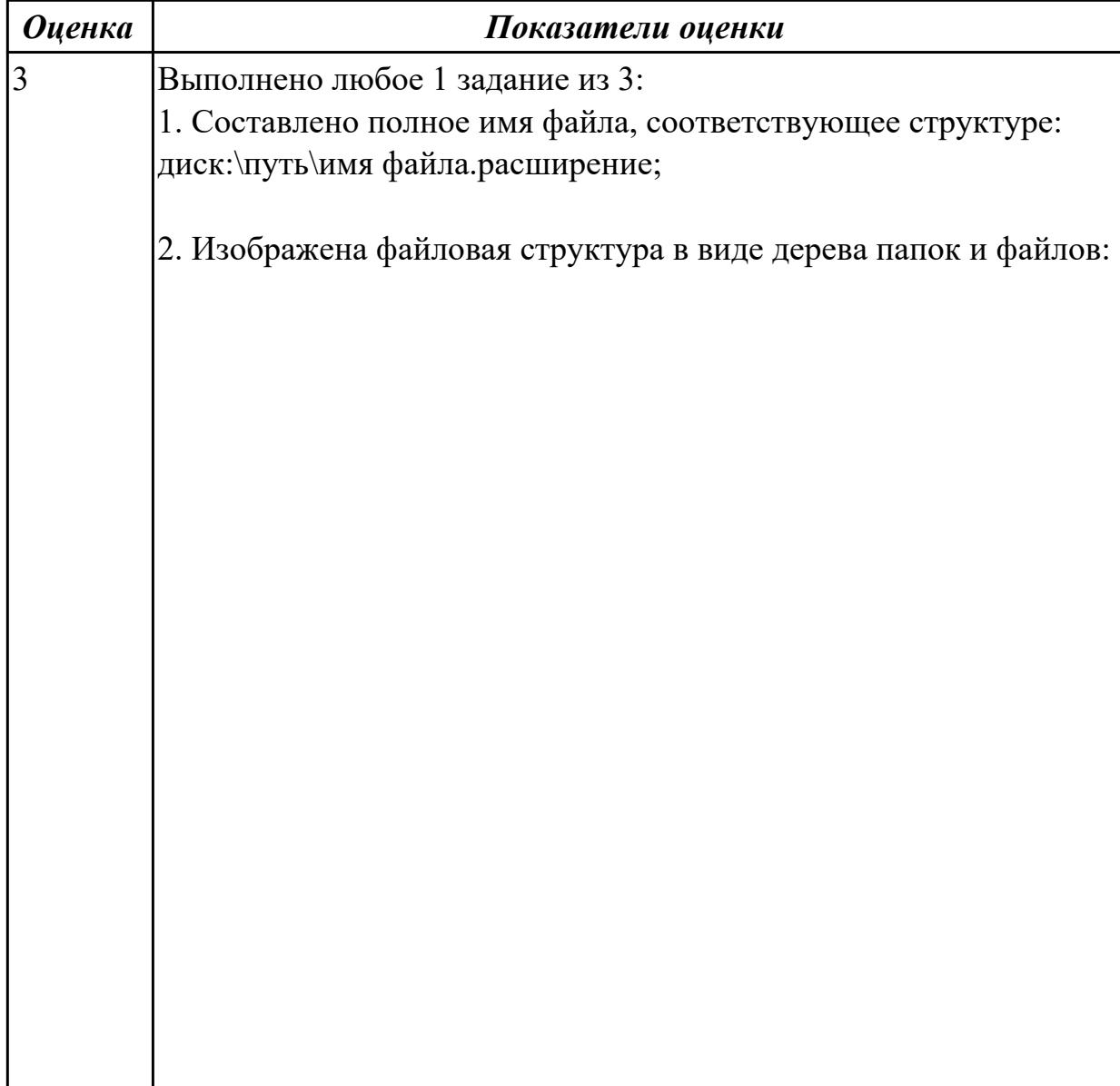

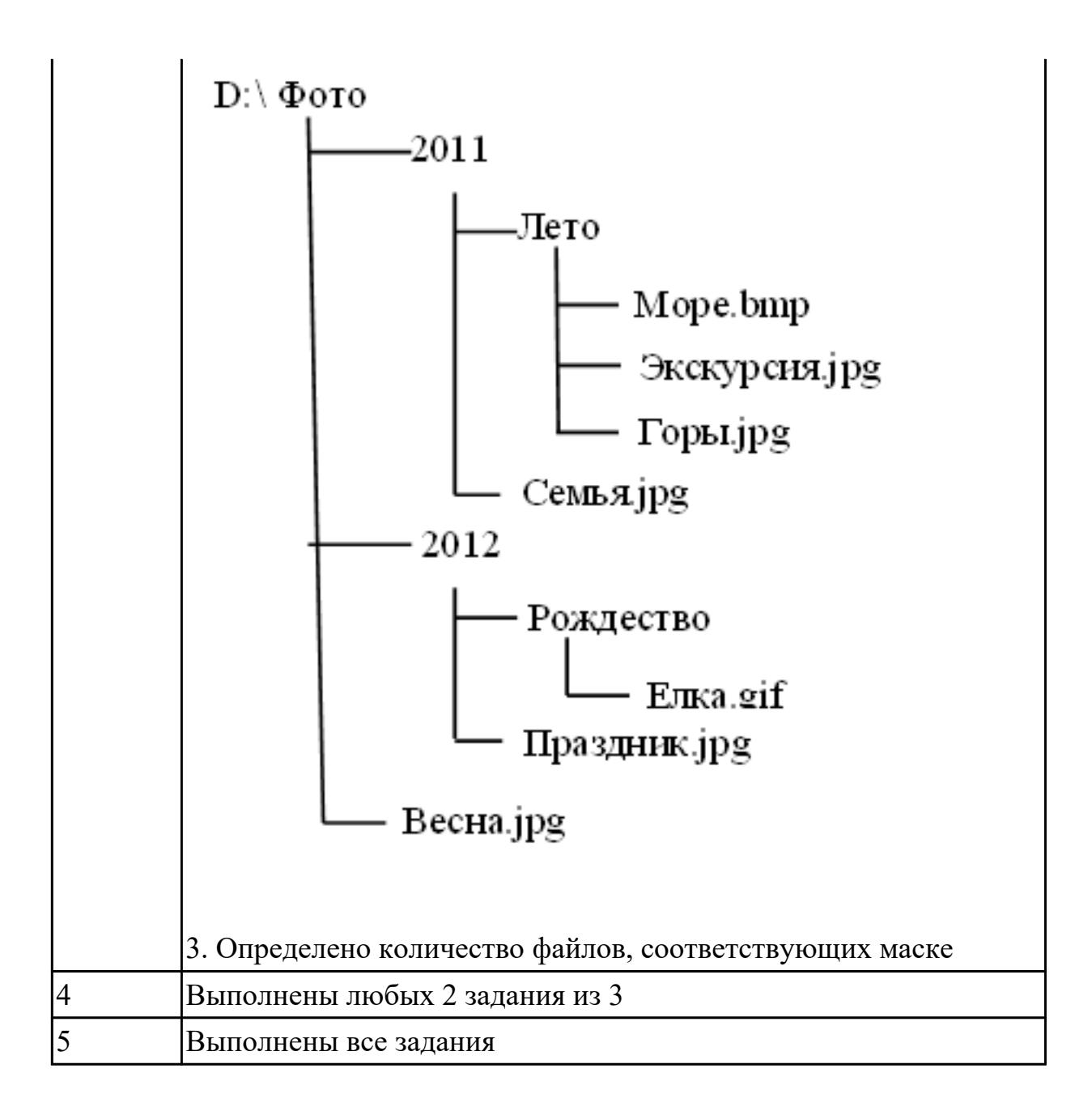

Для представленных расширений файлов укажите их формат:

- 1. \*ppt;
- 2. \*com;
- 3. \*exe;
- 4. \*arj;
- 5. docx;
- 6. cdr;
- 7. \*rar;
- 8. \*bmp;
- 9. \*pub;

#### 10. \*xlsx

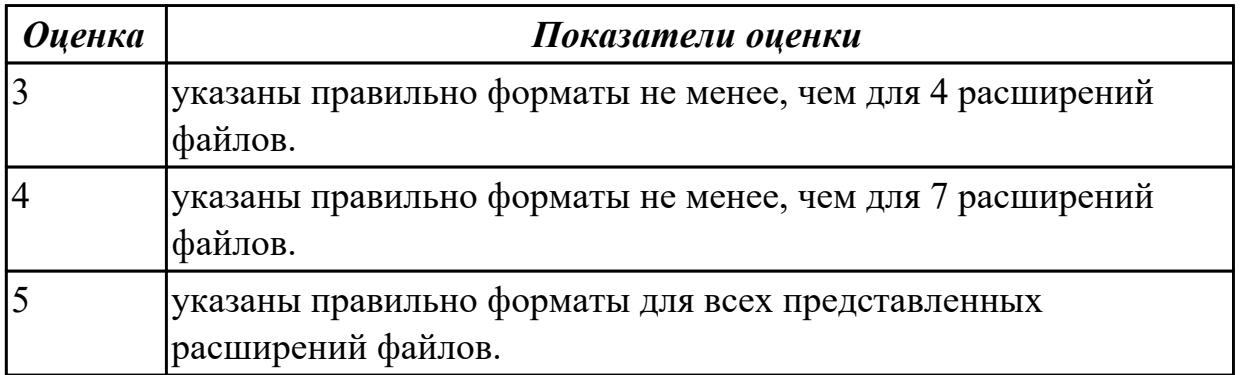

## **Дидактическая единица для контроля:**

1.6 общий состав и структуру персональных электронновычислительных машин (ЭВМ) и вычислительных систем

#### **Задание №1**

Укажите составляющие аппаратного обеспечения компьютера, заполнив предложенную схему

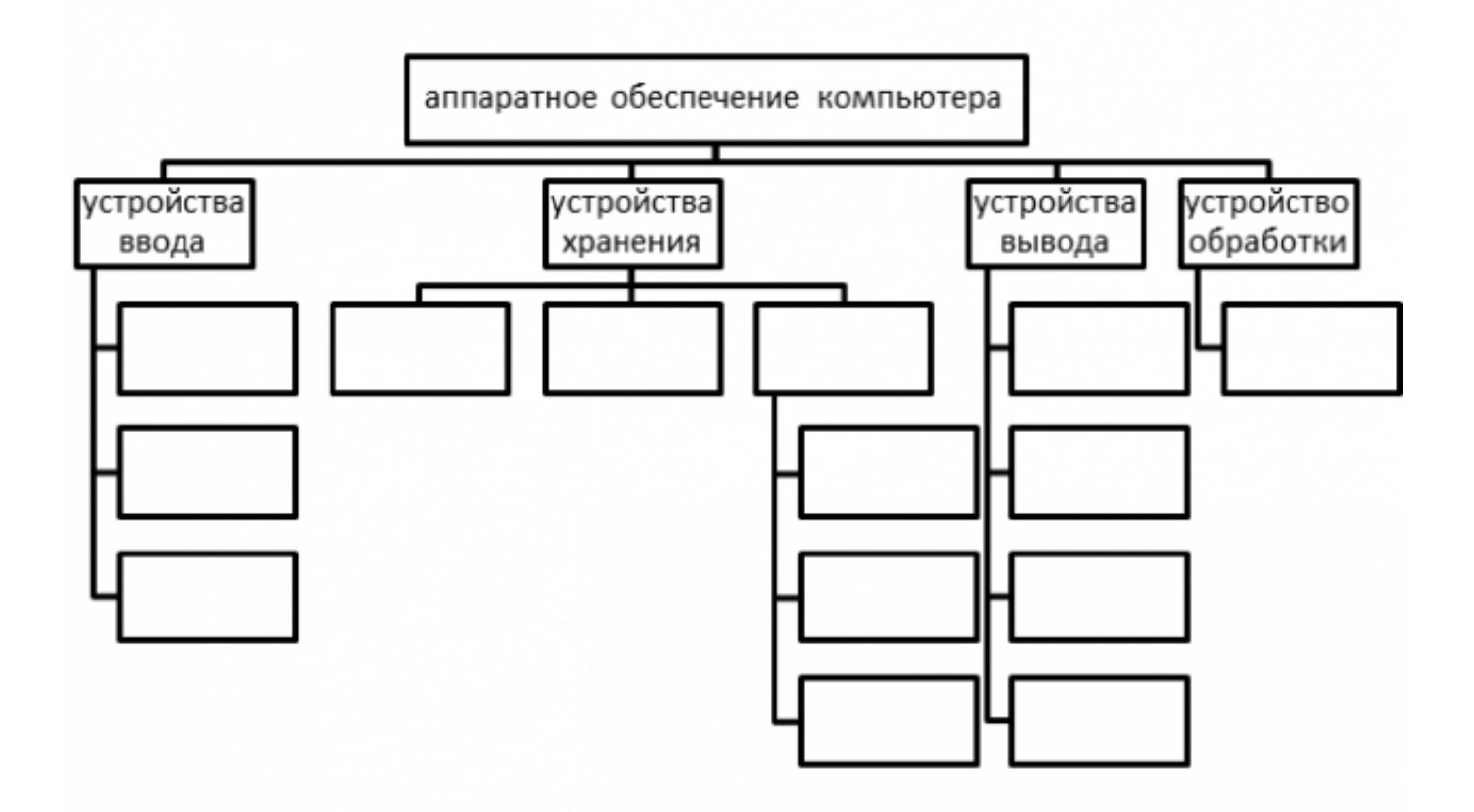

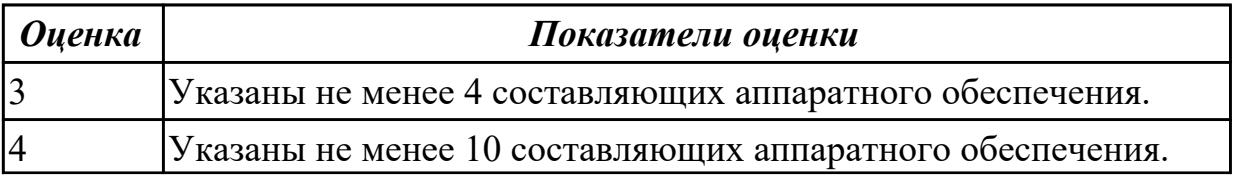

Ответьте на вопросы:

1.Аппаратное обеспечение современных ПК включает в себя .....

2.Раскройте понятие "открытая архитектура".

3. Переферийные устройтства - это ...

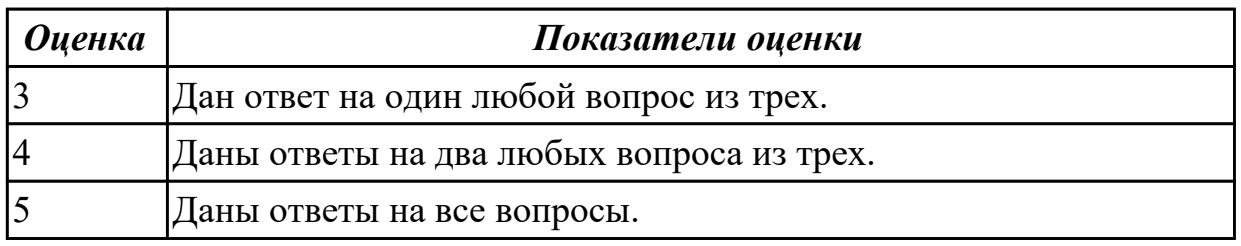

#### **Дидактическая единица для контроля:**

1.7 основные принципы, методы и свойства информационных и телекоммуникационных технологий, их эффективность

#### **Задание №1**

Приведите бытовые примеры получения, хранения, передачи, обработки, использования информации

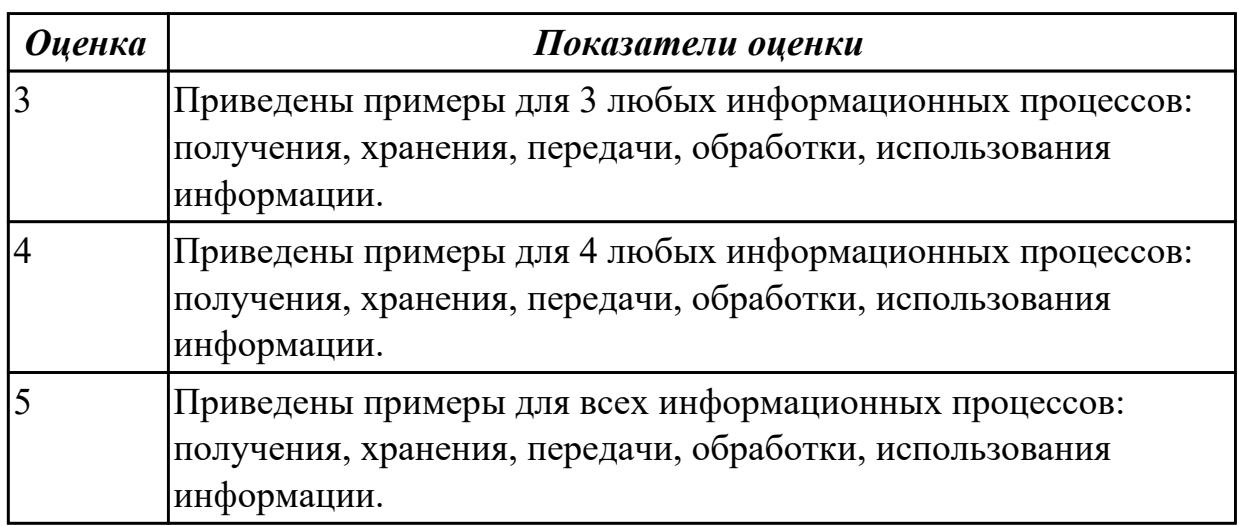

#### **Дидактическая единица для контроля:**

2.1 выполнять расчеты с использованием прикладных компьютерных программ **Задание №1**

В электронных таблицах MS Excel рассчитайте средний балл каждого обучающегося своей подгруппы по 5 различным предметам. Постройте объемную гистограмму, отражающую средний балл обучающихся. По каждому предмету рассчитайте успеваемость ((кол-во «5»+кол-во «4»+кол-во «3»)/общее количество

студентов) и качество (кол-во «5»+кол-во «4»)/общее количество студентов) знаний обучающихся в процентах.

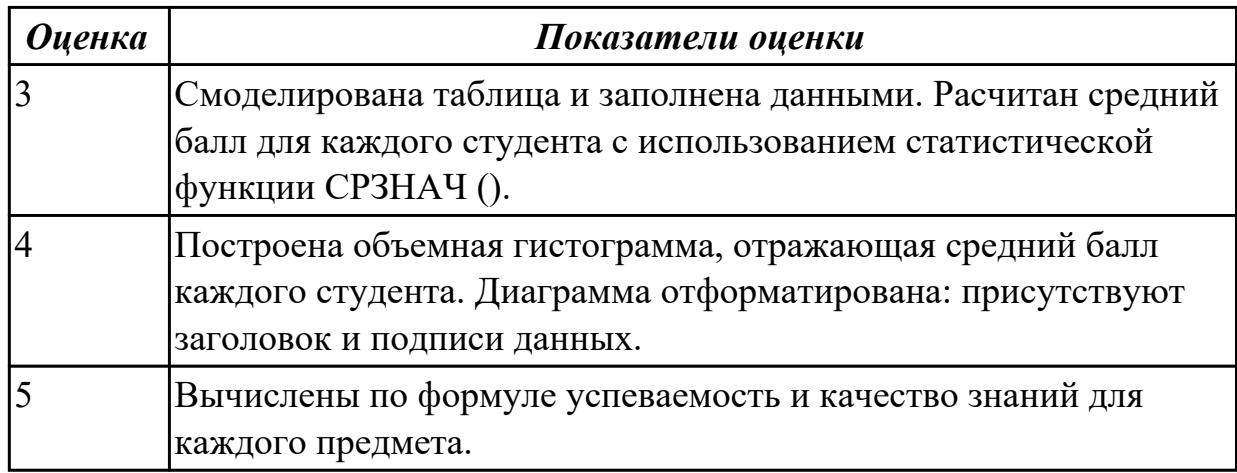

## **Задание №2**

Создайте прайс-лист фирмы, торгующей мебелью. Дату вставьте при помощи функции «Сегодня». Укажите биржевой курс доллара. Определите для этой ячейки имя «Курс».

Используйте это имя при вводе формул, рассчитывающих цену товара в рублях. Постройте гистограмму, отражающую наименование товара и его стоимость в рублях.

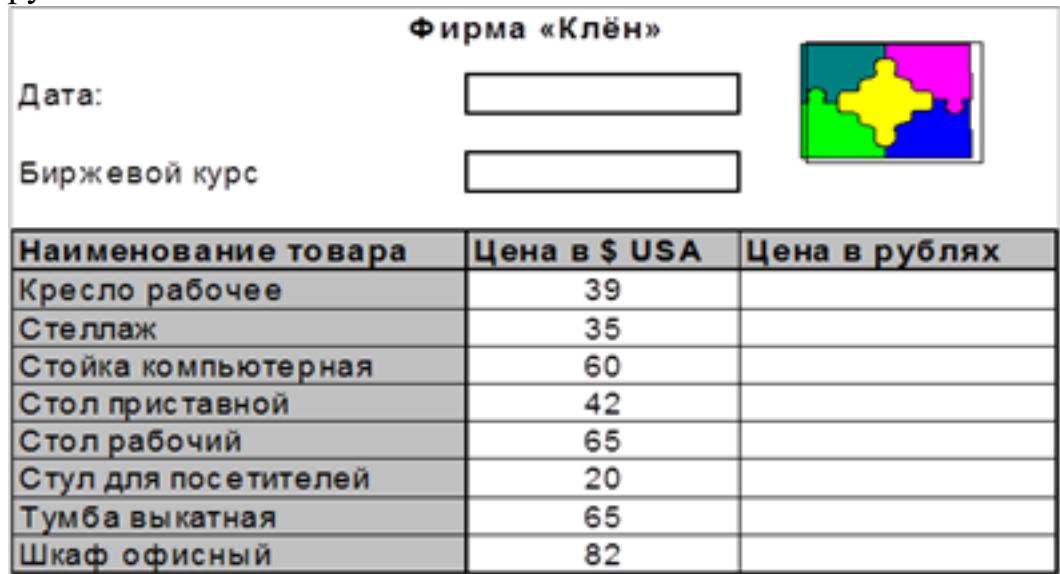

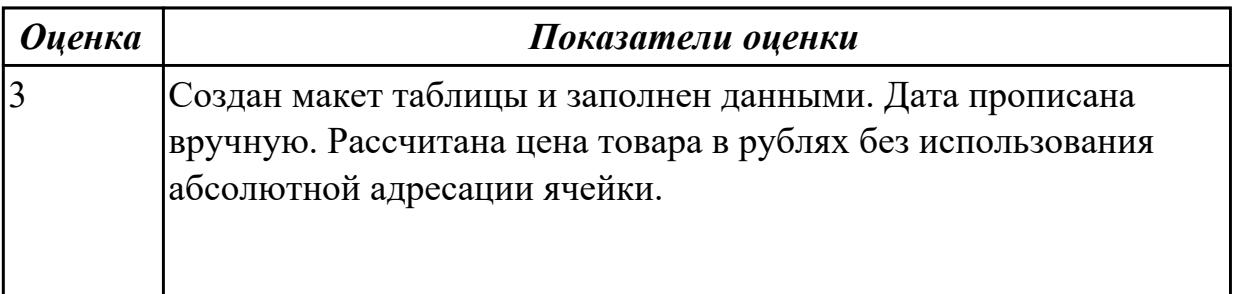

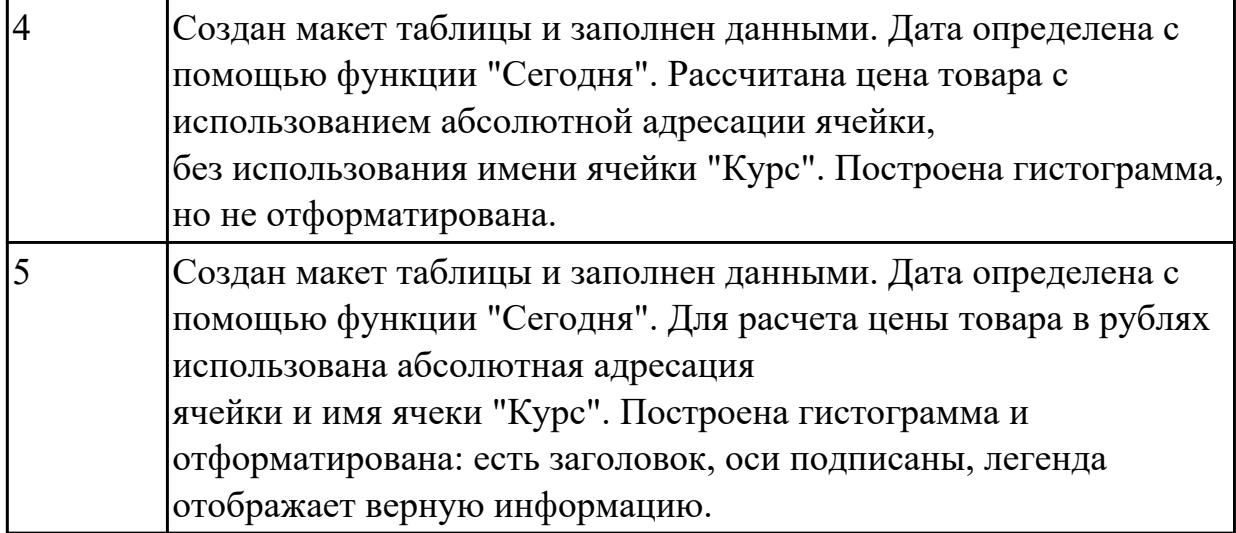

Подготовьте шпаргалку для работника почты (по предложенному образцу), по которой можно быстро определить стоимость подписки газеты на несколько месяцев. Примените денежный формат числа для соответствующих ячеек.

## *Образец:*

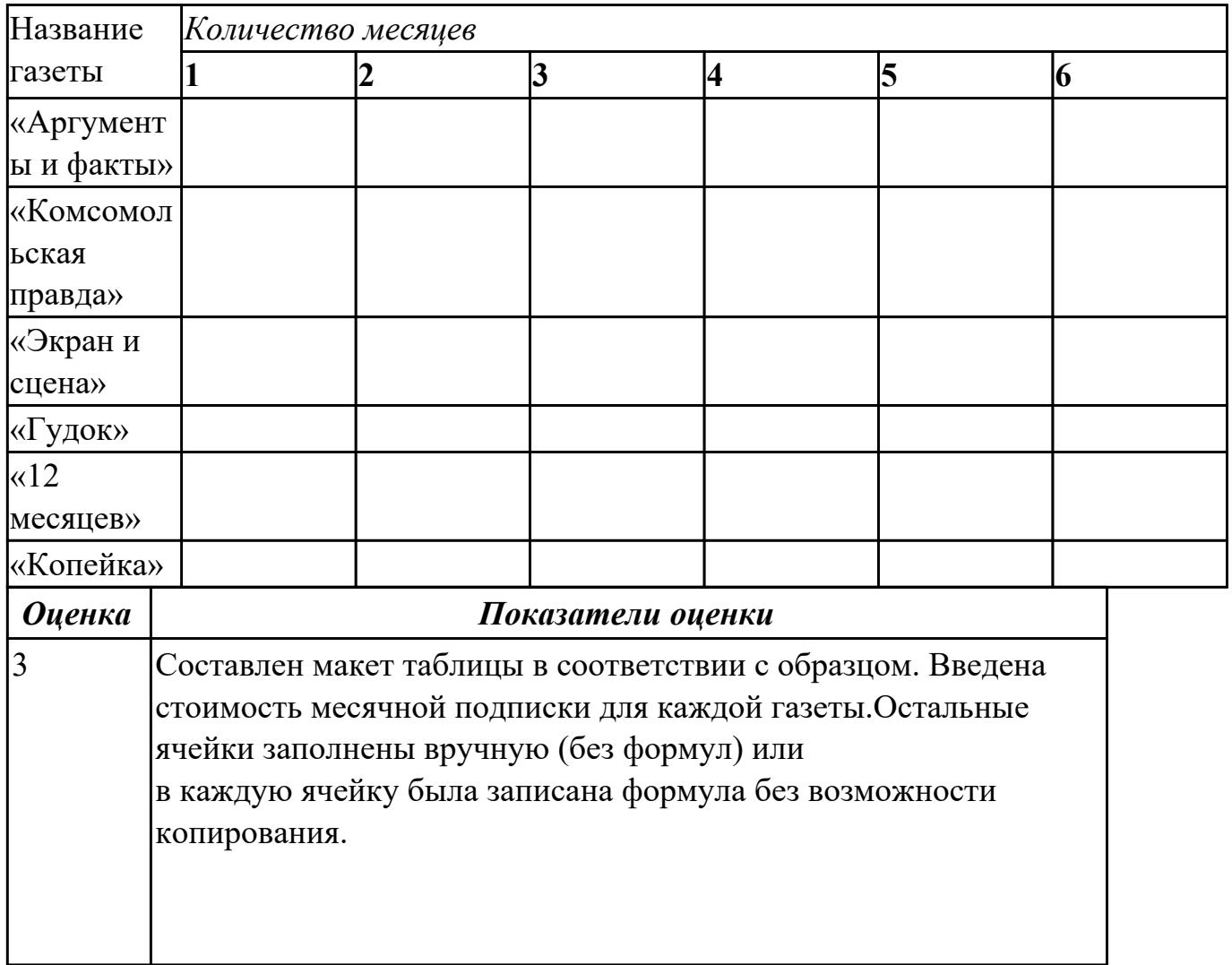

#### *Стоимость подписки*

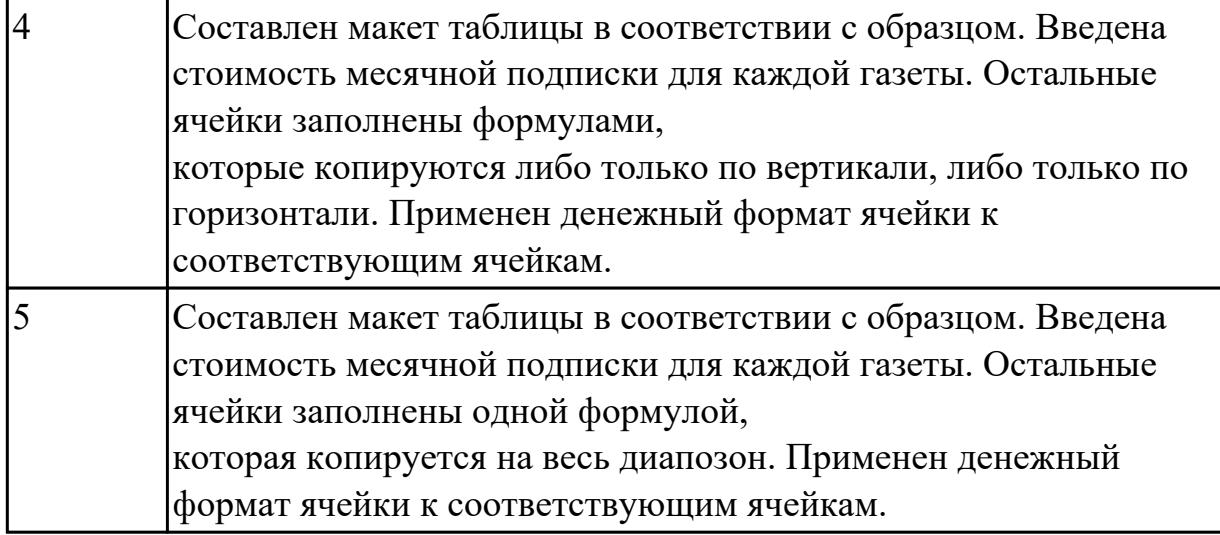

Постройте электронную таблицу, представляющую собой ведомость расчета заработной платы сотрудников учреждения. Подоходный налог рассчитайте по формуле: (Оклад-(Кол-во детей+1)\*Миним. зар. плата)\*13%.

Профсоюзный налог определите как 1% от оклада. Постройте линейчатую диаграмму с накоплением, отражающую величину вычетов и сумму к выдаче.

#### Ведомость начисления заработной платы

Минимальная заработная плата 100,00

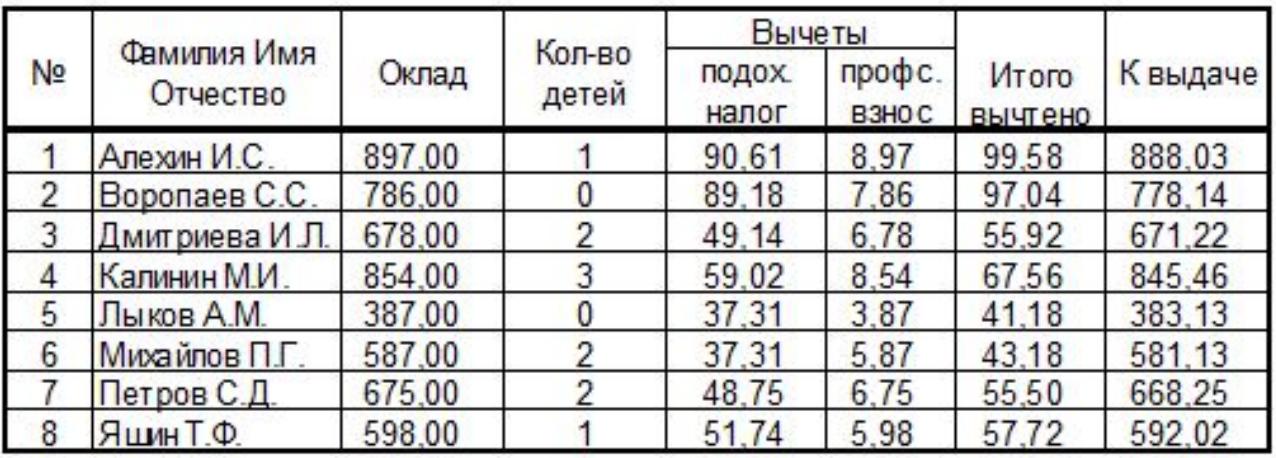

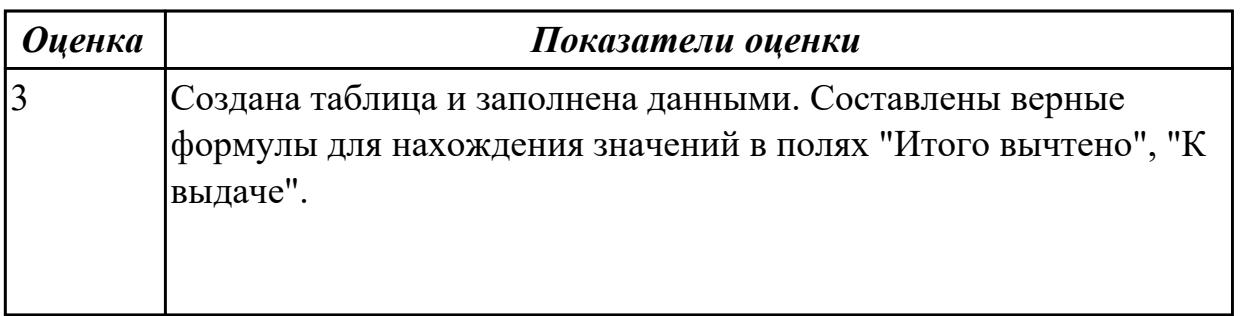

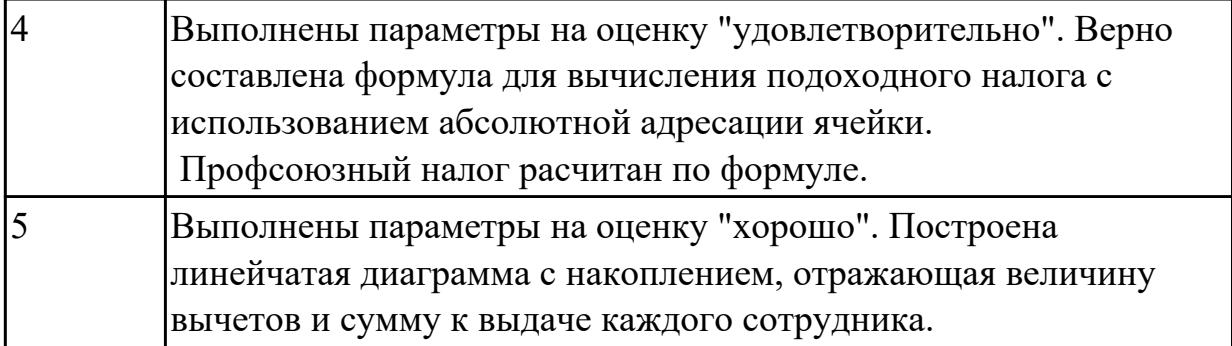

#### **Дидактическая единица для контроля:**

2.2 использовать сеть Интернет и ее возможности для организации оперативного обмена информацией

#### **Задание №1**

Создайте и отправьте электронное письмо по адресу…. (адрес проверяющего преподавателя), содержащее следующую информацию: «Добрый день! По вашей просьбе высылаю Вам письмо с двумя приложенными файлами. Первый файл содержит выполненные задания по теории, второй – выполненные задания по поиску информации, используя ресурсы сети Интернет. С уважением…». К письму прикрепите два файла: Устройство компьютерных сетей. docx и Поиск информации.docx

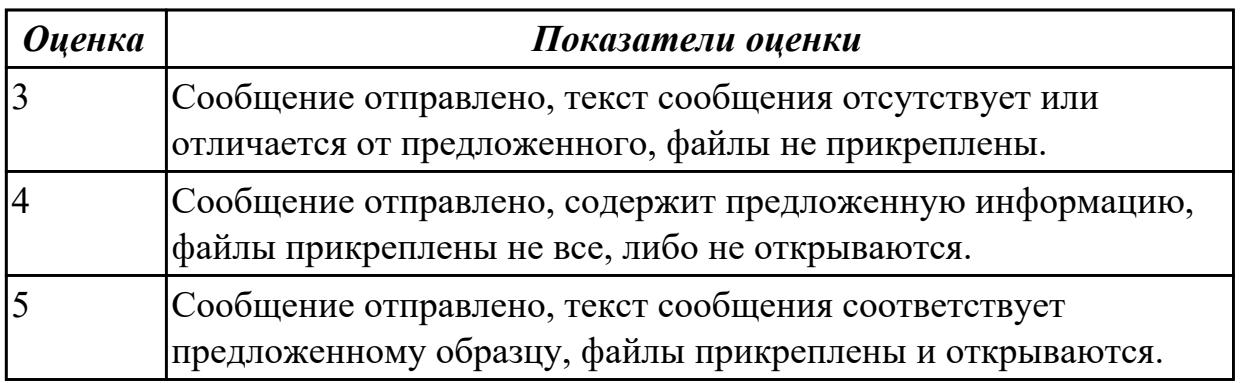

#### **Дидактическая единица для контроля:**

2.3 использовать технологии сбора, размещения, хранения, накопления, преобразования и передачи данных в профессионально ориентированных информационных системах

## **Задание №1**

Создайте базу данных «Автомобили» (представлен один из возможных вариантов задания, тематика может меняться) :

1. Создайте структуру таблицы «АВТОМОБИЛИ» и заполните ее данными.

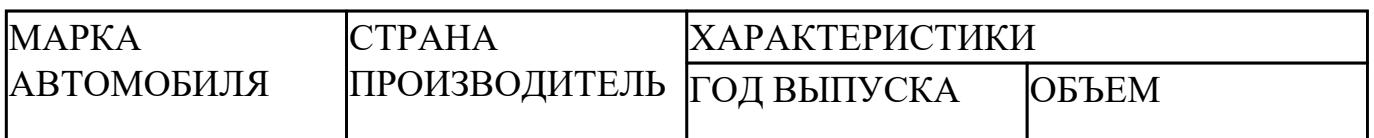

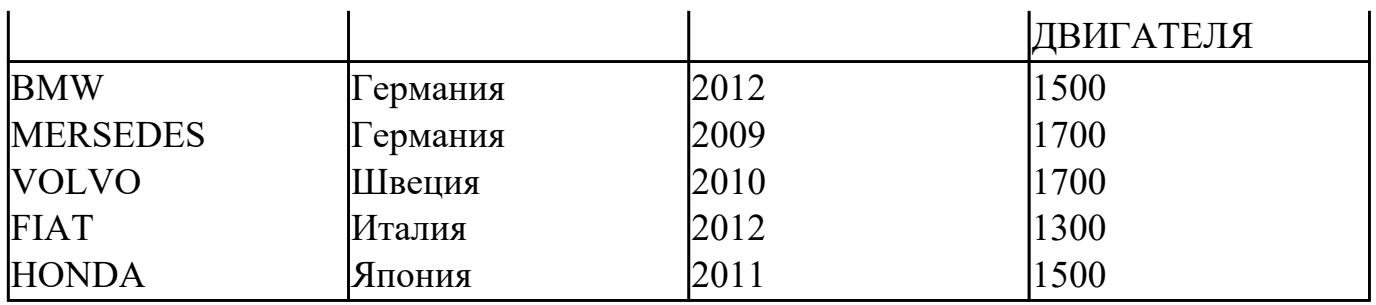

2. Вставьте в таблицу и заполните поле «НОМЕР ПО ПОРЯДКУ».

3. Добавьте в таблицу 3 новых записи на свое усмотрение.

4. Создайте форму «Сведения об автомобилях», содержащую все поля таблицы.

5. Создайте запрос на выборку всех автомобилей, страна производитель которых Германия или Япония.

6. Создайте запрос на выборку всех автомобилей, возраст которых не превышает 5 лет.

7. Создайте отчет «Сведения об автомобиле», марку автомобиля задает пользователь.

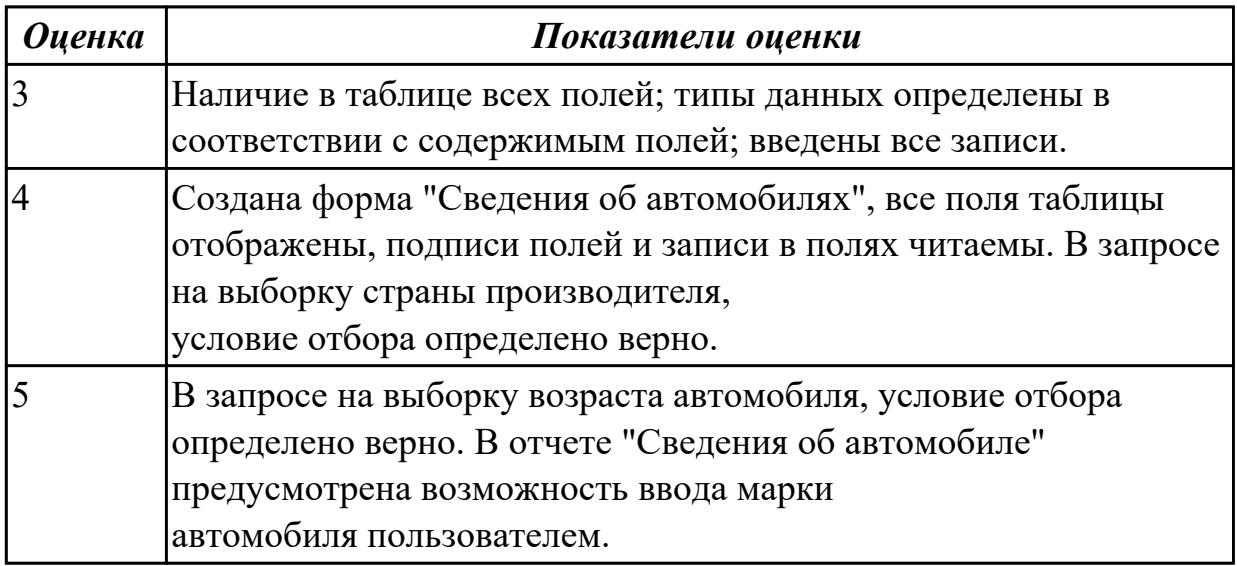

#### **Дидактическая единица для контроля:**

2.4 обрабатывать и анализировать информацию с применением программных

## средств и вычислительной техники

#### **Задание №1**

Создайте календарь на 2025 год по следующему макету:

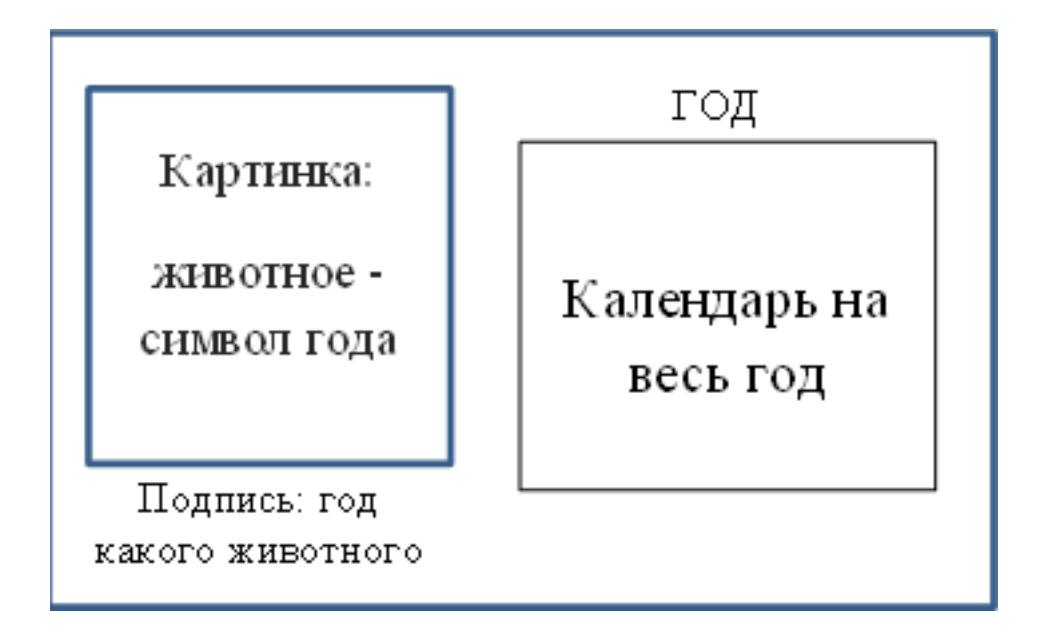

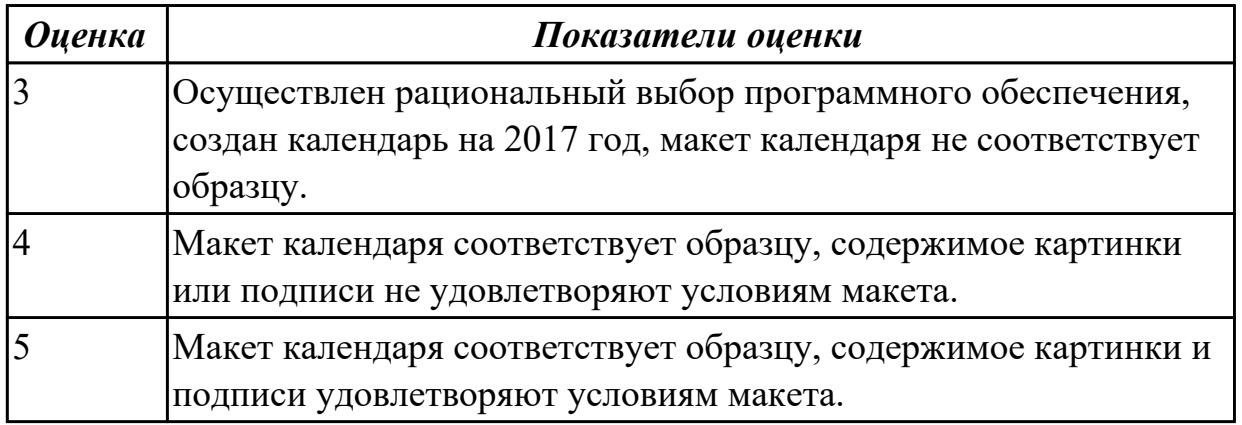

## **Дидактическая единица для контроля:**

2.5 получать информацию в локальных и глобальных компьютерных сетях **Задание №1 (из текущего контроля)**

Произведите поиск информации, используя ресурсы сети Internet. Ответы оформите в текстовом редакторе MS Word, документ сохраните с именем Поиск информации.docx

1. Узнать погоду на ближайшие трое суток в вашем населенном пункте.

2. На сайте Российских железных дорог найдите информацию о расписании и наличии билетов на завтрашний день (при отсутствии на любой ближайший день) на поезда, идущие по маршруту Иркутск – Владивасток.

3. На сайте Иркутского национального исследовательского технического университета найдите перечень направлений подготовки (дневная форма обучения), соответствующих вашему профилю обучения.

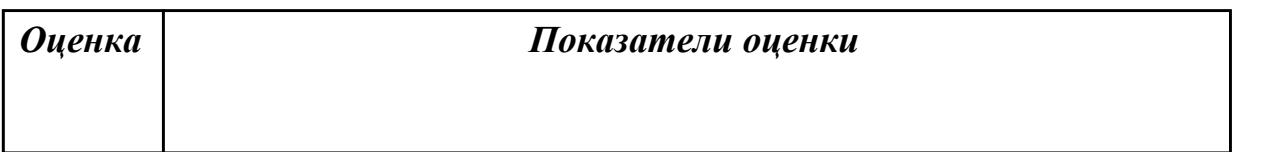

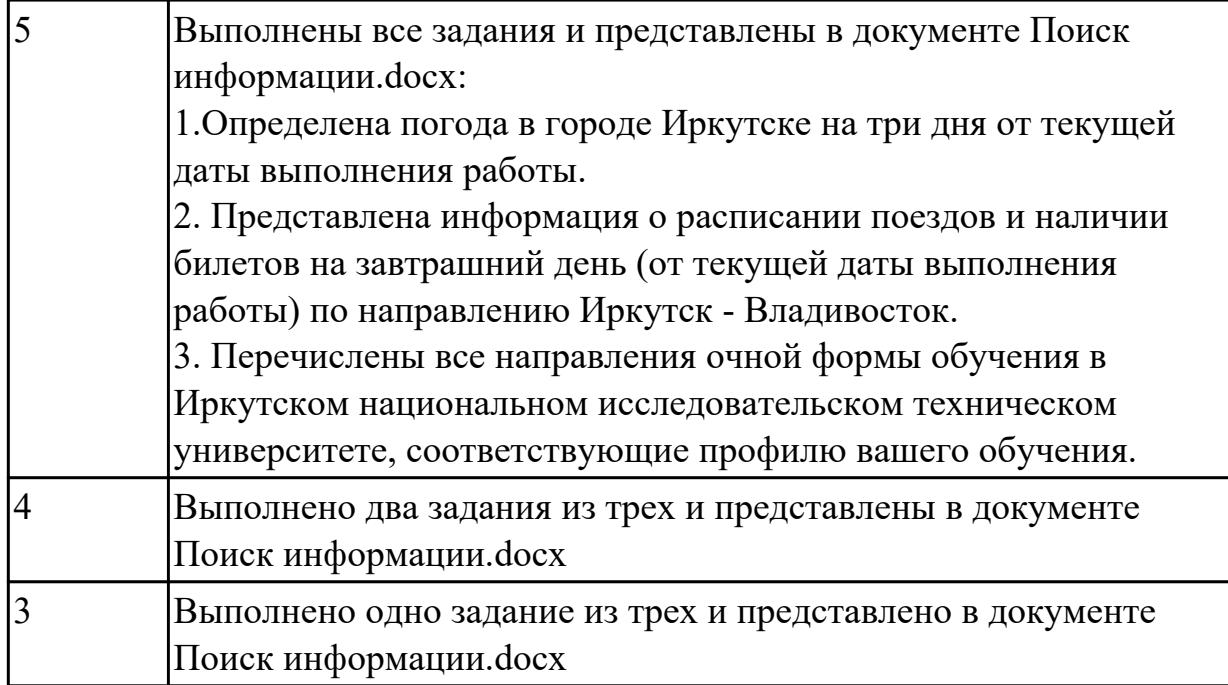

Найти ответы на вопросы (один из предложенных вариантов вопросов):

- 1. Какова преобладающая глубина Белого озера (Волoгодская область)?
- 2. Сколько весит золотник (в граммах)?
- 3. Сколько кантонов, объединившись, создали Швейцарию?
- 4. В каком возрасте (по мнению историков) умер фараон Тутанхамон?
- 5. Какое полное имя было у Остапа Бендера?
- 6. Сколько куполов на соборе Василия Блаженного на Красной площади?
- 7. На каком этаже в Эрмитаже висят картины импрессионистов?
- 8. Что означает слово "Lego" (название известной компании по производству игрушек)?
- 9. Когда изобрели компьютерную мышь?

Выполненное задание оформить в текстовом редакторе в виде таблицы:

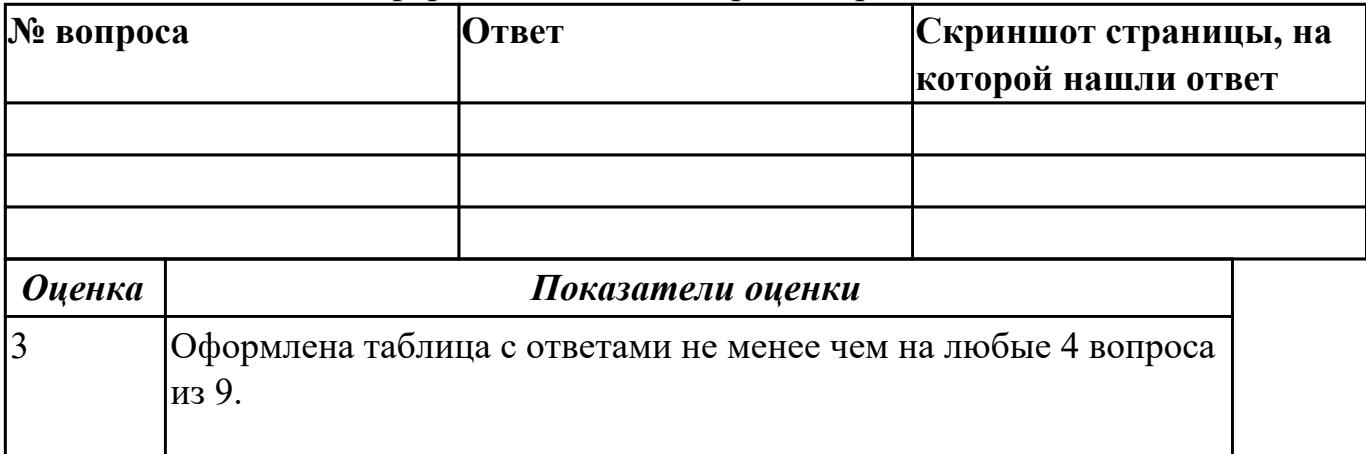

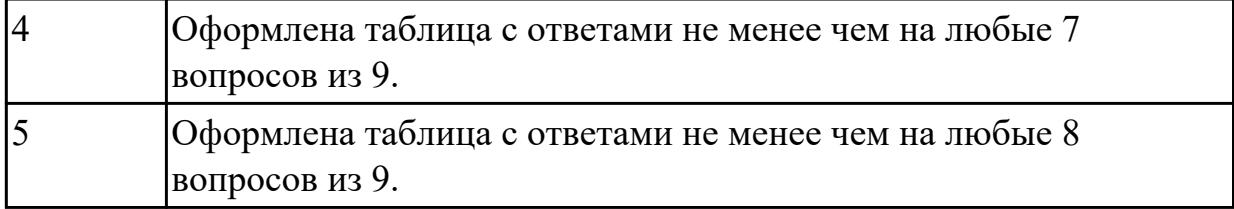

#### **Дидактическая единица для контроля:**

2.6 применять графические редакторы для создания и редактирования изображений **Задание №1 (из текущего контроля)**

Создайте коллаж из двух предложенных изображений, итоговое изображение сохраните с расширением jpeg (представлен один из возможных вариантов задания):

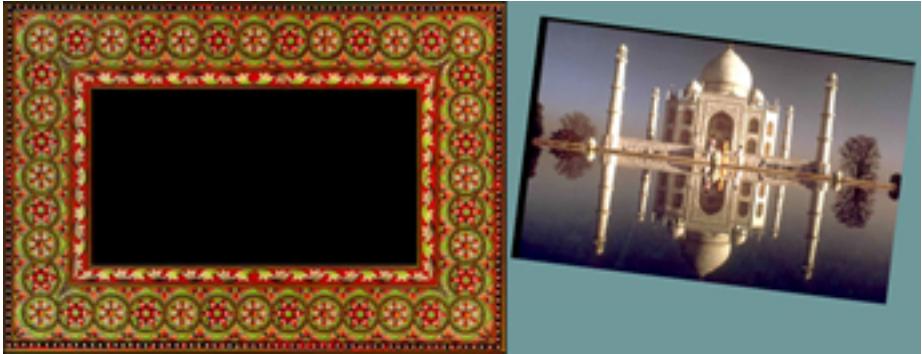

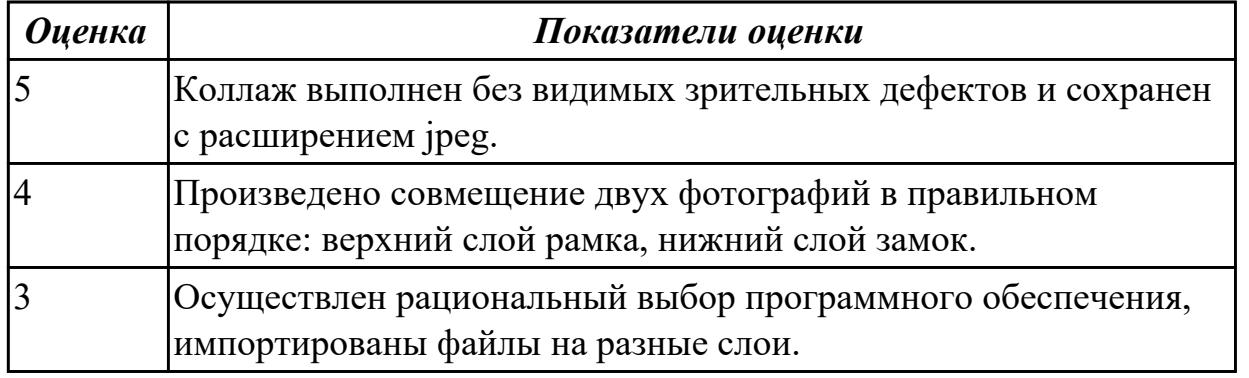

#### **Задание №2**

Создать коллаж в растровом графическом редакторе Adobe Photoshop на заданную тему. Оформить коллаж в художественную рамку. Созданный файл сохранить с именем Коллаж.psd

Например, "Фиалковый ковер":

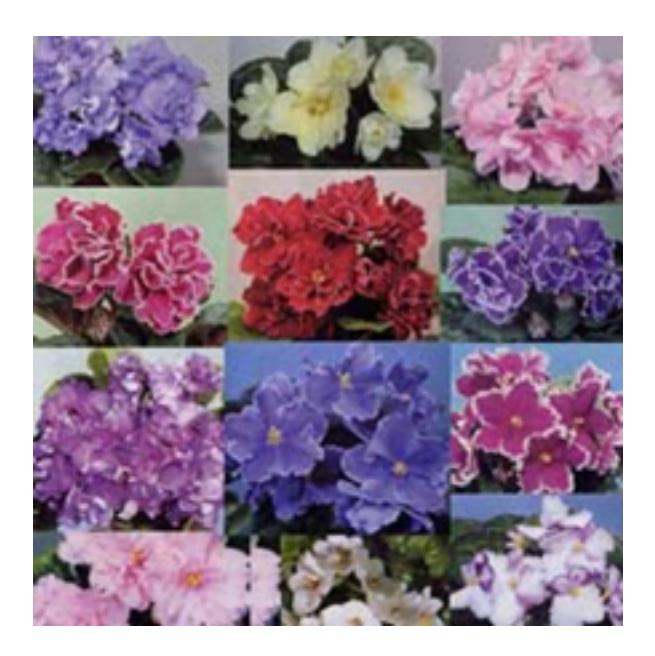

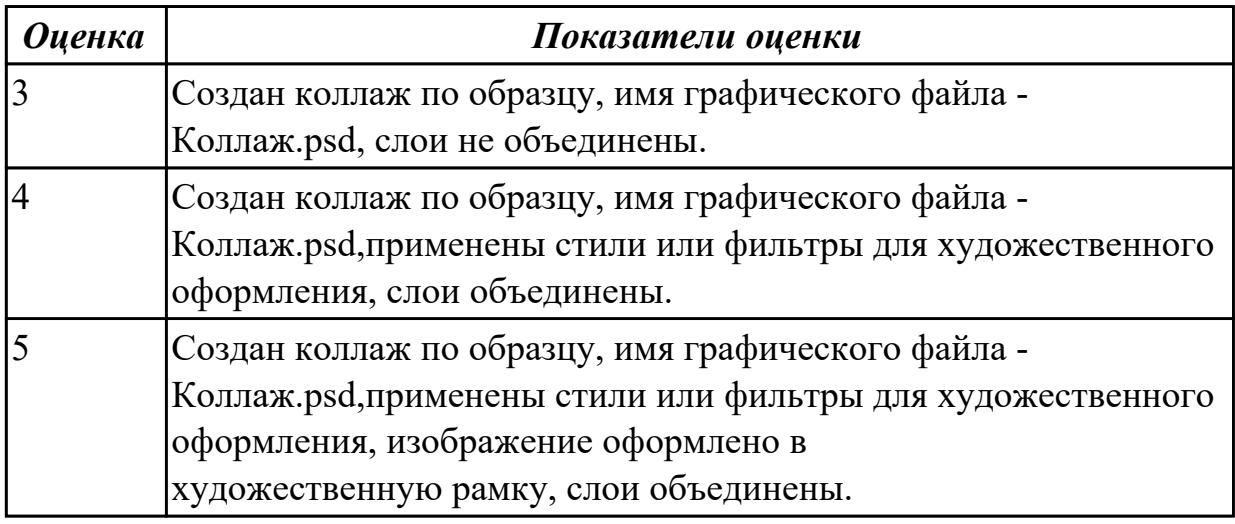

В векторном графическом редакторе CorelDraw постройте знак.

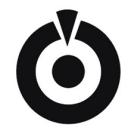

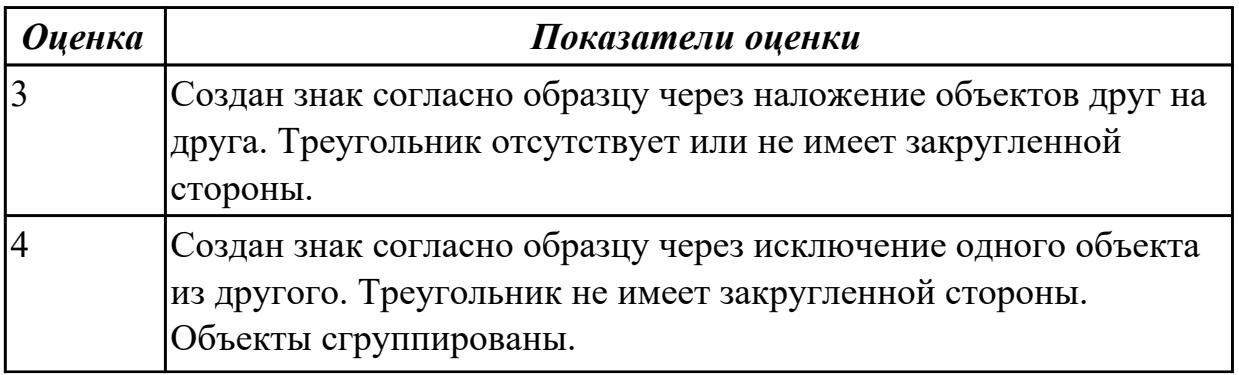

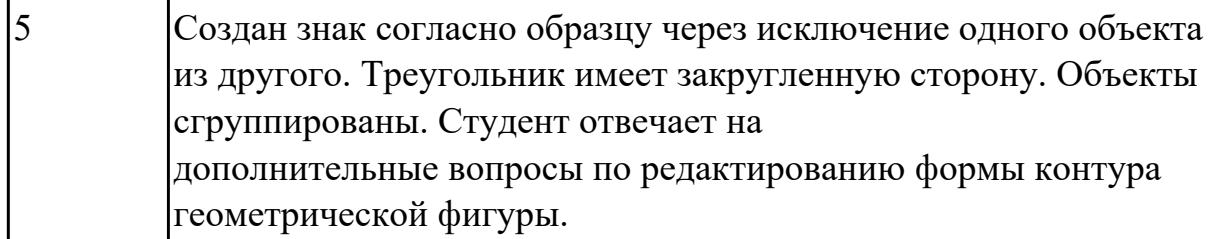

Постройте изображение по образцу (один из вариантов) в графическом редакторе CorelDraw .

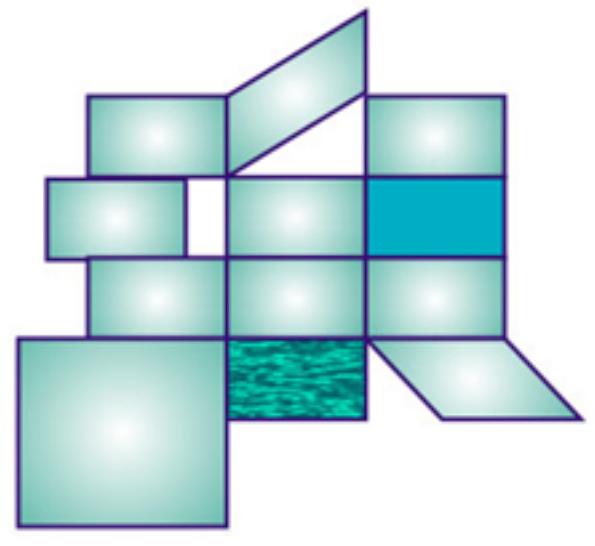

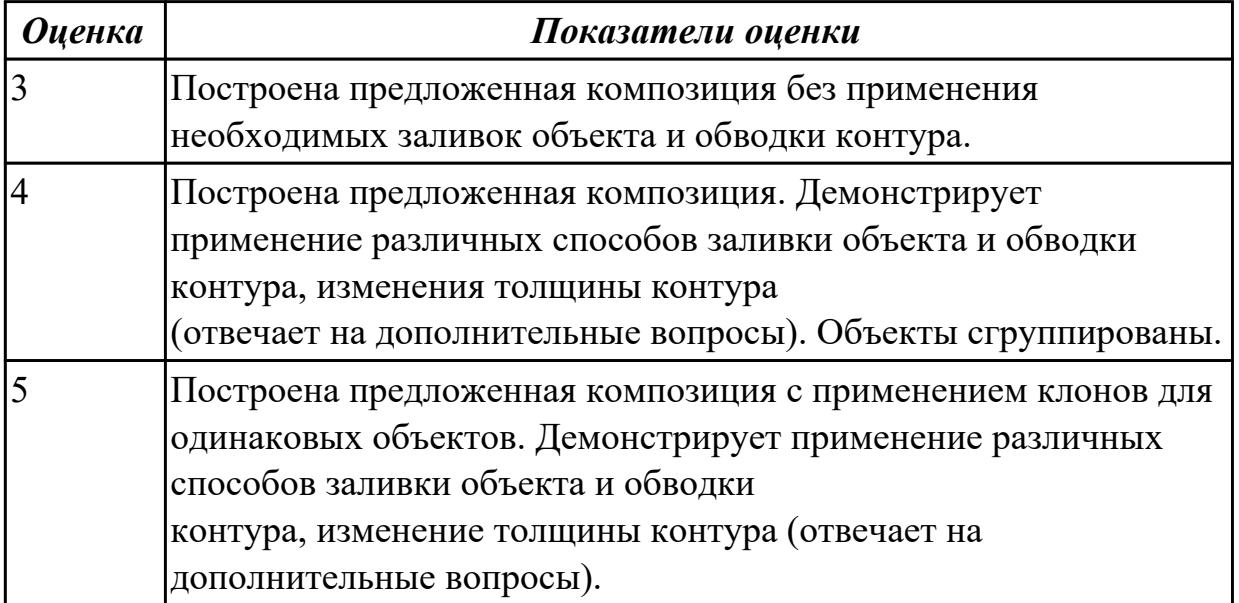

#### **Дидактическая единица для контроля:**

2.7 применять компьютерные программы для поиска информации, составления и оформления документов и презентаций

## **Задание №1 (из текущего контроля)**

Выполните редактирование и форматирование содержимого документа Письмо руководителям.docx по следующим критериям:

- 1. Установите размеры полей в документе: верхнее 2 см, нижнее 2см, левое – 3 см, правое – 1,5 см.
- 2. Заголовок: шрифт Arial Black, размер шрифта 14 пт, выравнивание по центру, отступы – отсутствуют, межстрочный интервал – двойной, интервал до и после абзаца – 0 пт.
- 3. Основной текст: шрифт Times New Roman, размер шрифта 12 пт, отступ красной строки – 1,25 см, остальные отступы – 0 см, межстрочный интервал – одинарный, интервал после абзаца – 6 пт; тематику курсов оформите в виде нумерованного списка; фразу «удостоверение Международного института «Работа и управление» – полужирный курсив, цвет красный.
- 4. В конце документа вставьте строчку:

Ректор

Е.В.Добрынина

(*подпись*)

#### 5. В начало документа вставьте таблицу со скрытыми границами:

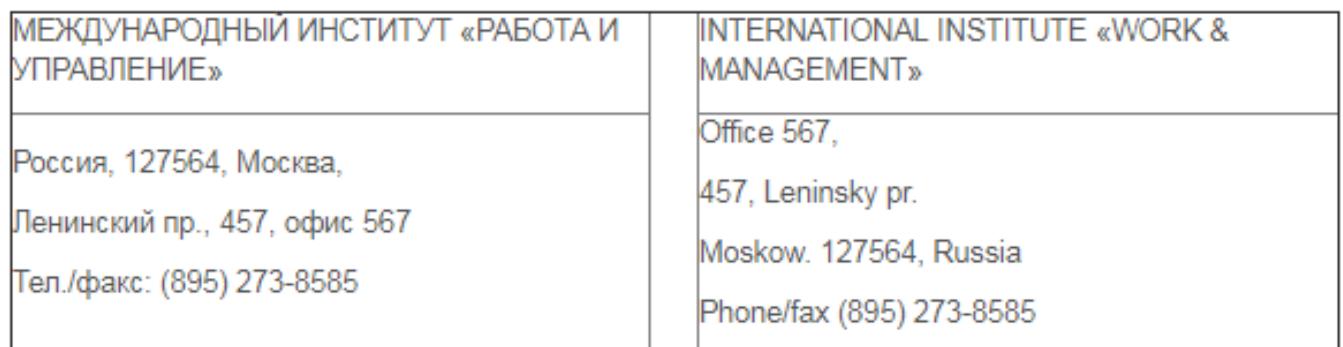

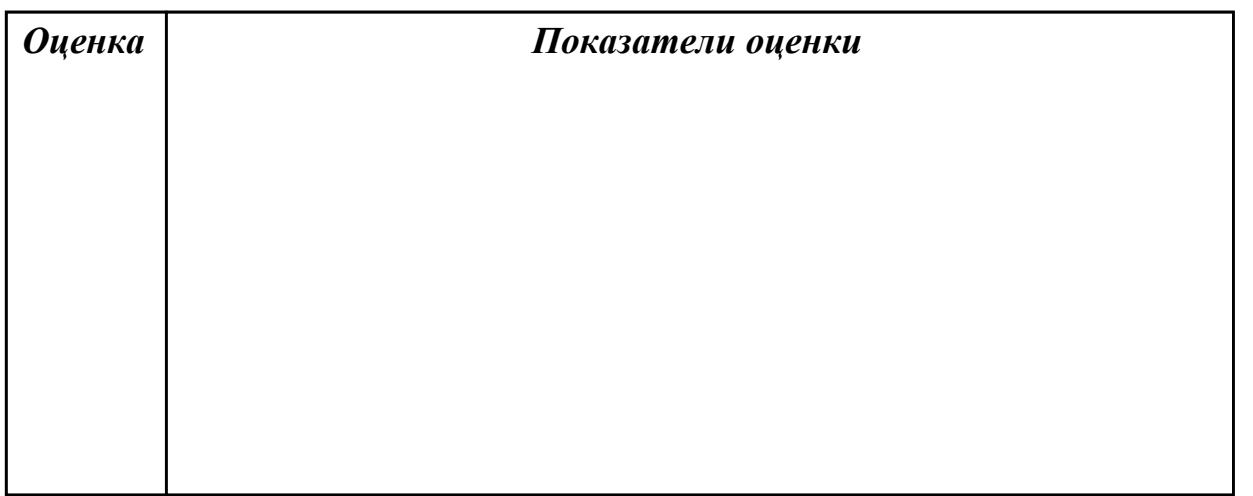

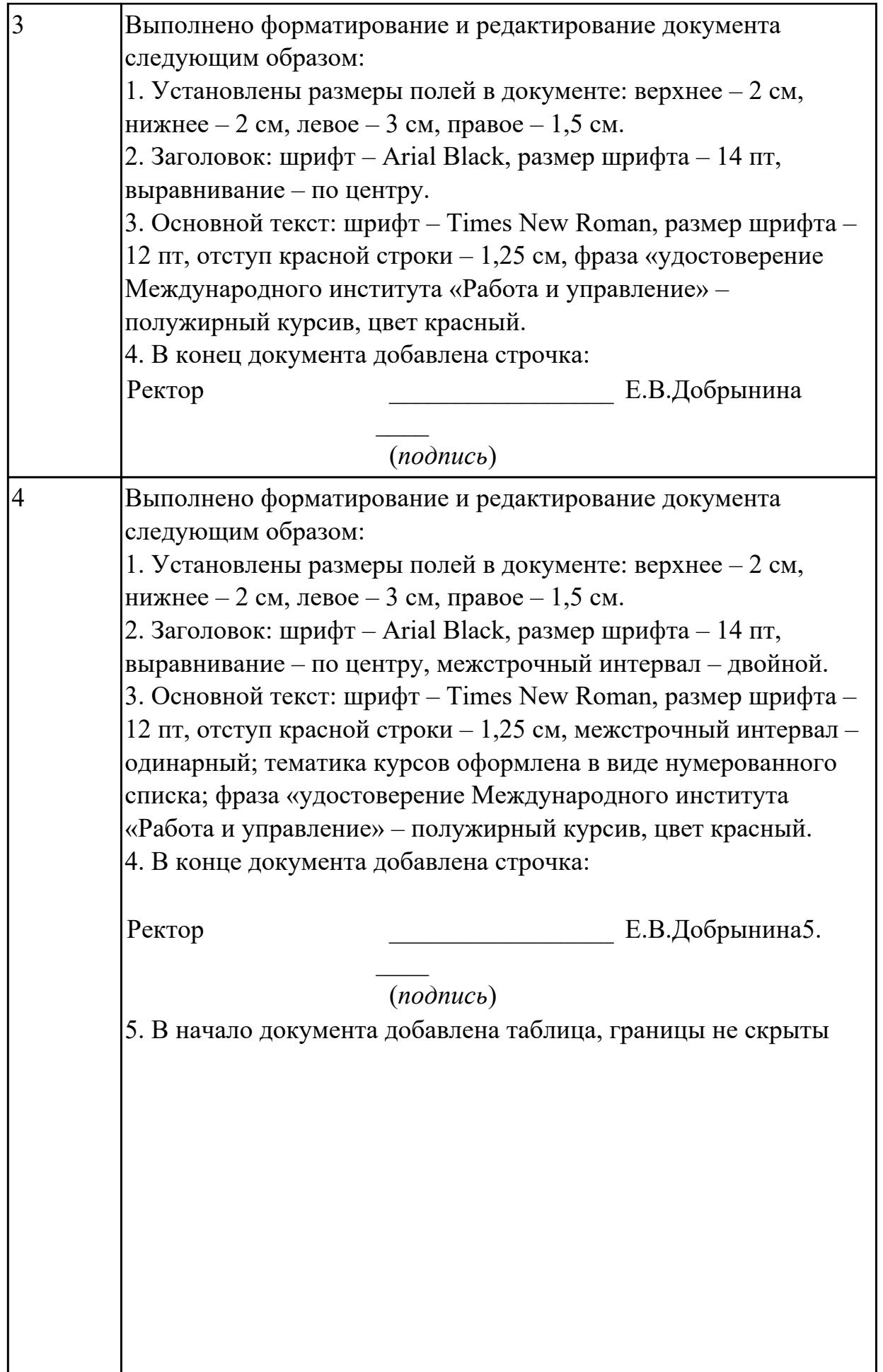

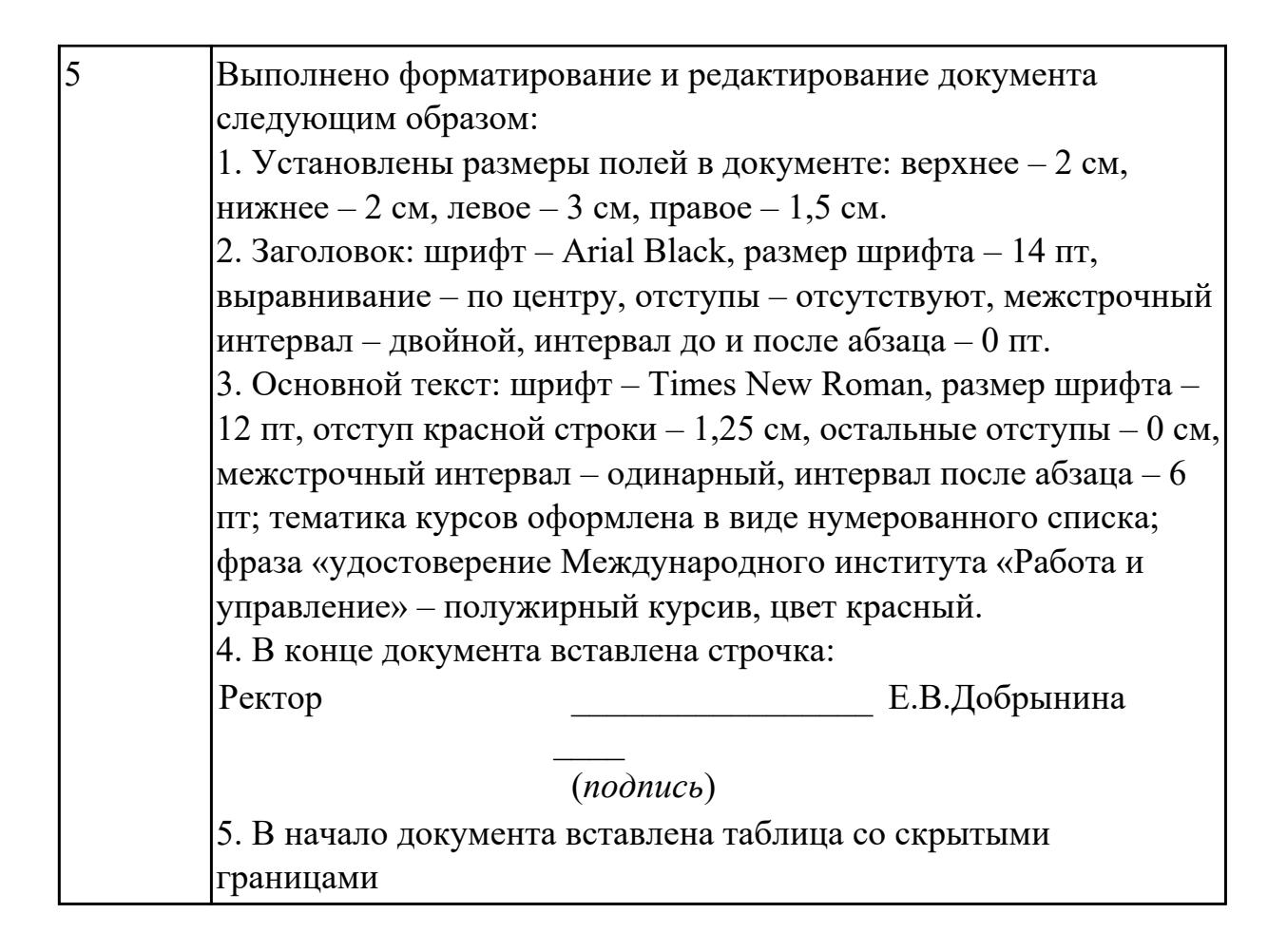

Создайте взаимосвязанные документы в текстовом редакторе MS Word, согласно следующим требованиям (представлен один из возможных вариантов задания):

1. Наберите тексты по образцу, сохраняя их в отдельных файлах. Имена файлов соответствуют названиям текстов. Отформатируйте набранные тексты по следующим параметрам: заголовок – полужирный, выравнивание по центру; основной текст – отступ красной строки, выравнивание по ширине, добавить иллюстрацию согласно содержанию. Свяжите тексты между собой с помощью гиперссылок.

#### **Пряноароматические овощи**

Такие овощи выращиваются в огороде и используются для приготовления блюд, чтобы придать им аромат. Биологическая ценность таких овощей не столь важна, однако многие из них обладают лечебными свойствами. К наиболее распространенным видам пряноароматических овощей, которые можно вырастить в огороде, относятся укроп, анис, мелисса, мята, фенхель и т.д.

## **Укроп**

Укроп выращивают для получения молодой зелени, которую используют как в свежем, так и в консервированном виде. В укропе содержится витамин С и эфирные масла. ОН возбуждает аппетит, обладает мочегонными свойствами и устраняет пучение живота.

## **Анис**

Анис используется в медицине многие тысячелетия. Семена или эфирные масла аниса - составной компонент лекарств против кашля и простуды. В значительной степени он употребляется при изготовлении кондитерских изделий, печения, при консервировании овощей и производстве ликеров. Аналогичными свойствами обладает и фенхель, который легче выращивать, а по своим качествам он не уступает анису.

## **Критерии оценки:**

- Текст набран в отдельном файле – 6 баллов (2 балла за каждый файл с текстом);

- Имя файла соответствует названиям текста – 3 балла (1 балл за каждый файл)

- Настроен переход по гиперссылке из файла «Пряноароматические овощи» на файлы «Укроп» и «Анис». Настроены гиперссылки для возврата из файлов «Укроп» и «Анис» в файл «Пряноароматические овощи» – 4 балла (по 1 баллу за каждую ссылку).

- Текст отформатирован по указанным в задании параметрам– 9 баллов (по 3 балла за каждый файл: 1 балл – заголовок, 1 балл – основной текст, 1 балл - иллюстрация).

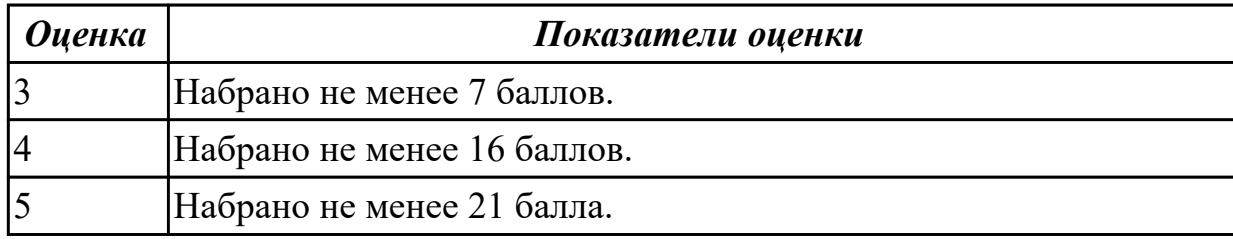

## **Задание №3**

Создайте в текстовом редакторе MS Word таблицу и заполните ее данными (представлен один из возможных вариантов задания).

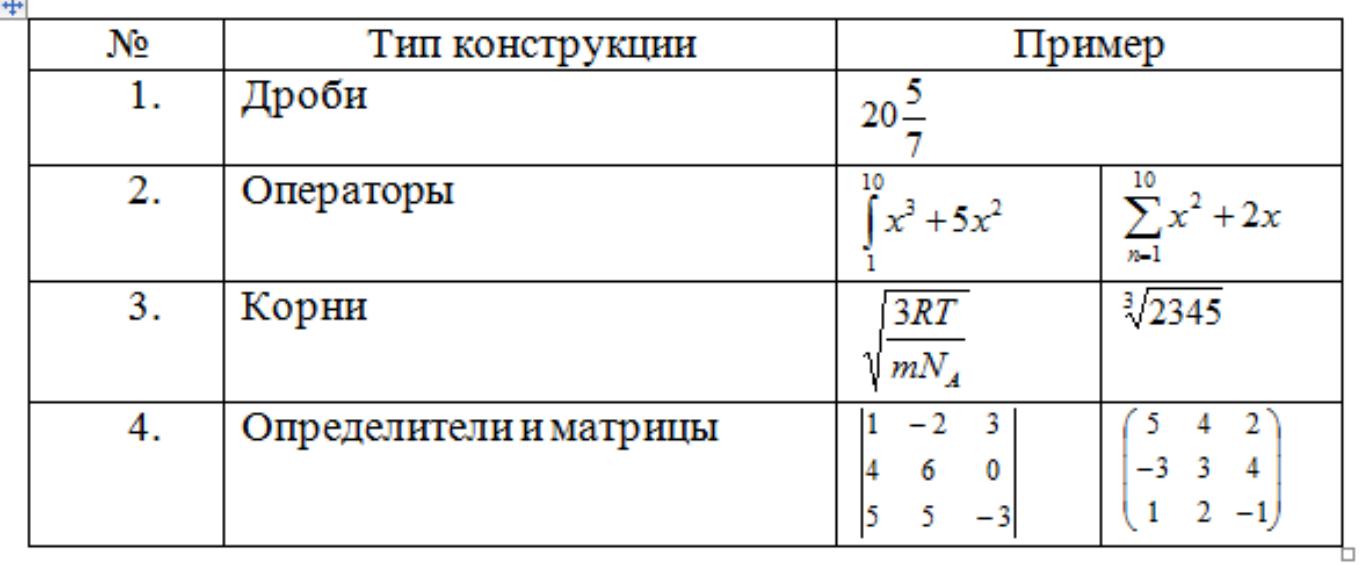

Критерии оценки:

 $\rightarrow$ 

- Создана таблица. Первые два столбца заполнены данными 2 балла;
- Первый столбец заполнен с помощью нумерованного списка 1 балл;
- Набраны формулы 7 баллов (по 1 баллу за каждую формулу).

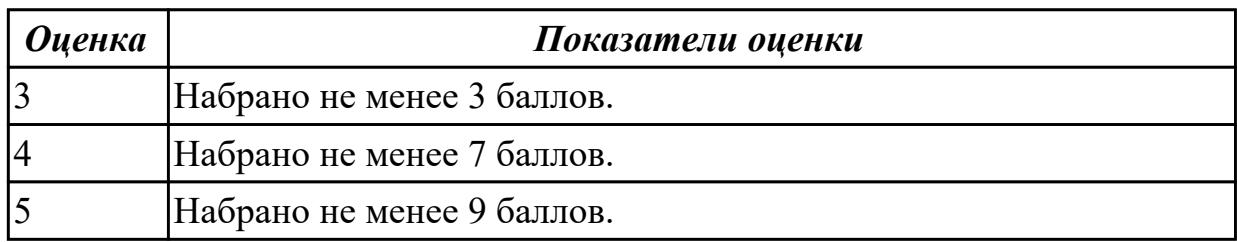